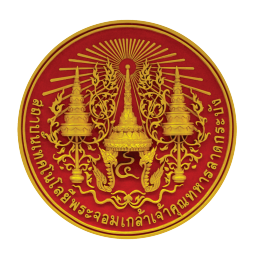

## คู่มือนักศึกษา

# *s:ตับปริญญาตรี*

KMITL

ประจำปีการศึกษา 2564

**สําหรับติดตอ สํานักทะเบียนและประมวลผล สถาบันเทคโนโลยีพระจอมเกลาเจาคุณทหารลาดกระบัง**

**เว็บไซตสำนักทะเบียนและประมวลผล www.reg.kmitl.ac.th**

**เว็บไซตสถาบันเทคโนโลยี พระจอมเกลาเจาคุณทหารลาดกระบัง www.kmitl.ac.th**

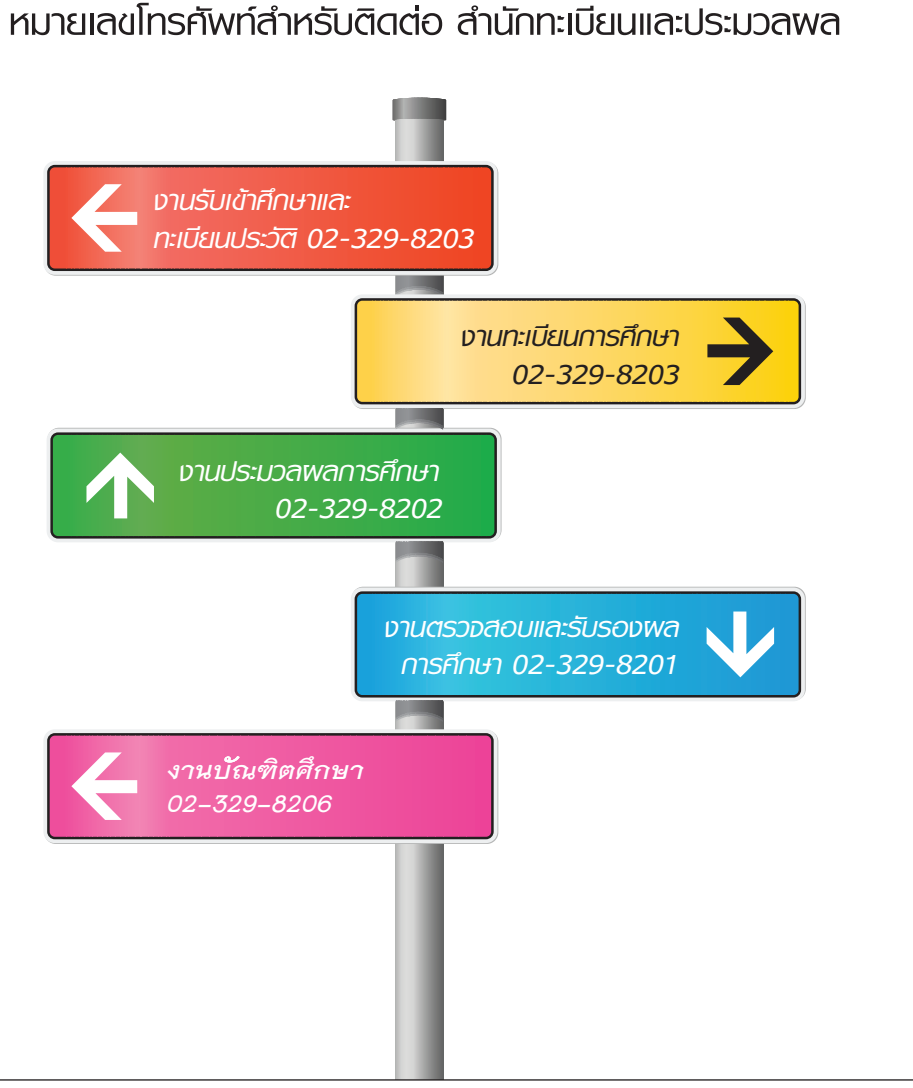

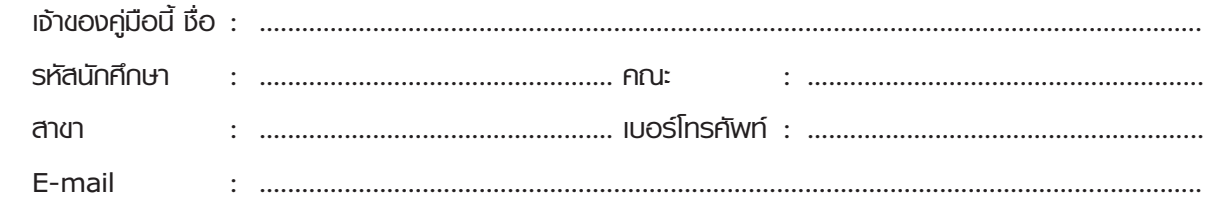

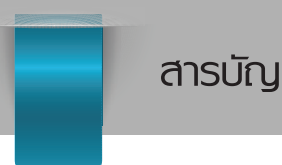

- **การขอรับบริการก่อนเข้าศึกษาในสถาบันฯ**
- 1. การขอข้อมูลการสอบคัดเลือกเข้าศึกษา
- 2. การรายงานตัวขึ้นทะเบียนเป็นนักศึกษา
- 3. การกรอกข้อมูลทะเบียนประวัติ (สจล. 1) และการรับบัตรประจำตัวนักศึกษา

#### • **การขอรับบริการส�าหรับนักศึกษาปัจจุบัน**

- 1. การขอทำบัตรประจำตัวนักศึกษาใหม่
- 2. การขอเปลี่ยนแปลงข้อมูลของนักศึกษา
	- 2.1 การขอเปลี่ยนคำนำหน้าชื่อ / ชื่อ นามสกุล
	- 2.2 การขอเปลี่ยนแปลงที่อยู่ของนักศึกษา
- 3. การลงทะเบียน
- 4. การลงทะเบียนเรียนและการชำระเงินค่าธรรมเนียมการศึกษา
- 5. การเพิ่ม เปลี่ยน รายวิชาเรียน
- 6. การถอนรายวิชาเรียน
- 7. การรักษาสถานภาพนักศึกษา
- 8. การลาพักการศึกษา
- 9. การขอถอนรายวิชาเรียนเป็นกรณีพิเศษ
- **การขอคืนเงินค่าธรรมเนียมการศึกษา**
- **การยื่นค�าร้องขอเปิดรายวิชาเรียนภาคการศึกษาพิเศษ**
- **การลงทะเบียนเรียนข้ามสถาบันอุดมศึกษา**

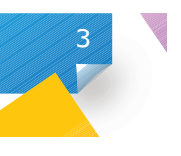

- **การขอย้ายหลักสูตร/สาขาวิชา**
- **การตรวจสอบวันเวลาสอบและสถานที่สอบ**
- **การประเมินการสอนของอาจารย์**
- **การเทียบโอนผลการศึกษา**
	- 1. การเทียบรายวิชาอย่างเดียว
	- 2. การเทียบรายวิชาและโอนผลการศึกษา
- **การตรวจสอบผลการเรียน**
- **การลาออกจากการเป็นนักศึกษา**
- การขอรับบริการสำหรับนักศึกษาที่คาดว่าจะสำเร็จการศึกษา **และผู้ส�ำเร็จการศึกษาแล้ว**
- 1. การแจ้งคาดว่าจะสำเร็จการศึกษา<br>-
	- 2. การขึ้นทะเบียนบัณฑิต
	- 3. การขอเลื่อนรับพระราชทานปริญญาบัตร
	- 4. การขอรับใบปริญญาบัตร
	- 5. การขอใบแทนใบปริญญาบัตร
	- 6. การขอเอกสารทางการศึกษา
- **ค�าถามที่ถามบ่อย**

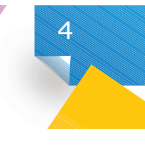

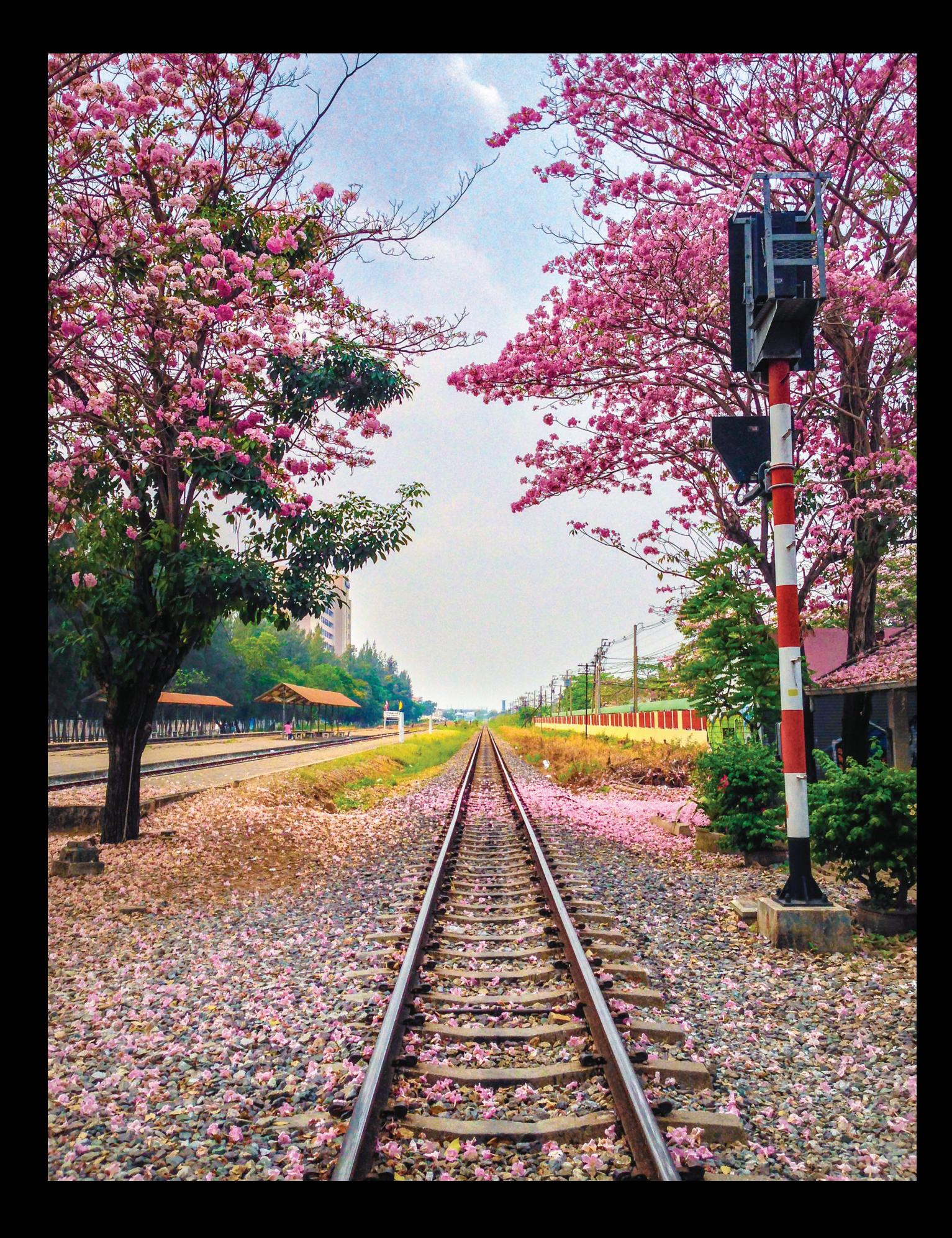

## **การขอรับบริการส�ำหรับนักศึกษาปัจจุบัน**

## ➊ **การขอท�ำบัตรประจ�ำตัวนักศึกษาใหม่**

● **หลักเกณฑ์และวิธีการปฏิบัติ :**

1. นักศึกษาขอทำบัตรประจำตัวนักศึกษาใหม่ได้ต่อเมื่อ บัตรสูญหาย ชำรุด เปลี่ยนคำนำหน้าชื่อ เปลี่ยน ชื่อ - นามสกุลใหม่

- 2. นักศึกษาขอทำบัตรประจำตัวนักศึกษาใหม่ได้ตลอดระยะเวลาการเป็นนักศึกษา
- **ขั้นตอนการให้บริการ :**

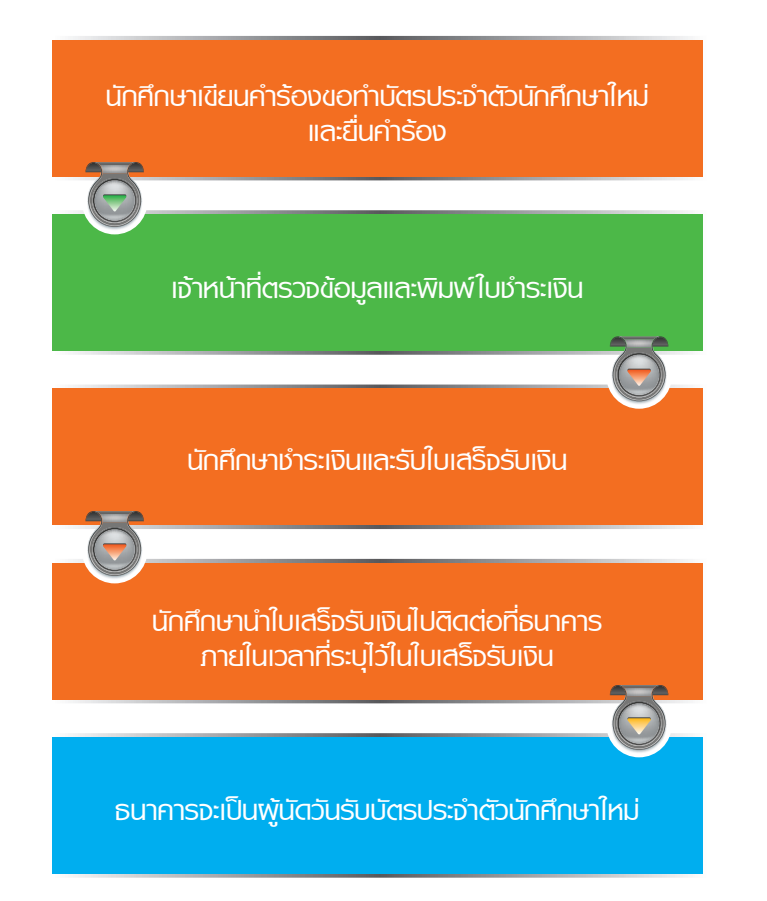

**6**

- **เอกสารหลักฐานที่ต้องใช้** : บัตรประจำตัวประชาชน สมุดบัญชีธนาคารคู่ฝาก
- **อัตราค่าธรรมเนียม :** ช�ำระเงินค่าธรรมเนียมจ�ำนวน 200 บาท
- **ช่องที่บริการ :** ช่องที่ 4 งานรับเข้าศึกษาและทะเบียนประวัติ

## ➋ **การขอเปลี่ยนแปลงข้อมูลของนักศึกษา**

#### **2.1 การขอเปลี่ยนค�ำน�ำหน้าชื่อ / ชื่อ - นามสกุล**

 ● **หลักเกณฑ์และวิธีการปฏิบัติ :** 

นักศึกษาที่มีความประสงค์ขอเปลี่ยนคำนำหน้าชื่อ / ชื่อ - นามสกุล / เปลี่ยนตัวสะกดชื่อ - นามสกุล จากเดิมที่เคยแจ้งไว้ในเอกสารการรายงานตัว ตั้งแต่แรกเข้าศึกษา

#### ● **ขั้นตอนการให้บริการ :**

**7**

- 1. กรณีขอเปลี่ยนตัวสะกดชื่อ นามสกุล ให้นักศึกษามาดำเนินการด้วยตนเอง
- 2. กรณีขอเปลี่ยนคำนำหน้าชื่อ / ชื่อ นามสกุล ให้นักศึกษาเขียนคำร้องและดำเนินการดังนี้

**นักศึกษาเขียนค�ำร้องขอเปลี่ยนค�ำหน้าชื่อ/ชื่อ-นามสกุล และยื่นค�ำร้อง**

**เจ้าหน้าที่รับค�ำร้องจากนักศึกษา และตรวจสอบความถูกต้อง ของค�ำร้องและเอกสารเปลี่ยนค�ำน�ำหน้าชื่อ/ชื่อ-นามสกุล**

**เจ้าหน้าที่จะด�ำเนินการแก้ไขในฐานข้อมูลประวัตินักศึกษา ตามค�ำร้องที่นักศึกษาแจ้งความประสงค์ไว้ เพื่อให้ประวัติข้อมูลนักศึกษาเป็นปัจจุบัน** 

● **เอกสารหลักฐานที่ต้องใช้ :**

สำเนาใบเปลี่ยนคำนำหน้าชื่อ/ชื่อ - นามสกุล ที่ออกโดยหน่วยงานราชการเท่านั้น พร้อมรับรอง ส�ำเนาถูกต้อง

- **อัตราค่าธรรมเนียม :** ไม่มีค่าธรรมเนียม
- **ช่องที่บริการ :** ช่องที่ 4 งานรับเข้าศึกษาและทะเบียนประวัติ

## **2.2 การขอเปลี่ยนแปลงที่อยู่ของนักศึกษา**

#### ● **หลักเกณฑ์และวิธีการปฏิบัติ :**

้นักศึกษามีความประสงค์ที่จะขอเปลี่ยนแปลงที่อยู่ของนักศึกษา เนื่องจากสาเหตุต่างๆ สามารถดำเนินการ ได้2 กรณีดังนี้

1. เปลี่ยนแปลงหรือแก้ไขที่อยู่ที่สามารถติดต่อได้ นักศึกษาสามารถเปลี่ยนแปลงแก้ไขที่อยู่ปัจจุบันได้ ด้วยตนเองผ่านระบบสารสนเทศนักศึกษา ของสำนักทะเบียนฯ (www.reg.kmitl.ac.th) โดยใช้ Username และ Password ของนักศึกษาเอง

2. เปลี่ยนแปลง หรือแก้ไขที่อยู่ตามทะเบียนบ้าน ที่มีการย้ายทะเบียนบ้านจากเดิมที่แจ้งไว้ในเอกสาร การรายงานตัวตั้งแต่แรกเข้าศึกษา ให้นักศึกษานำสำเนาทะเบียนบ้านฉบับใหม่ไปติดต่อที่สำนักทะเบียนและประมวลผล โดยให้ด�ำเนินการตามขั้นตอน ดังนี้

● **ขั้นตอนการให้บริการ :**

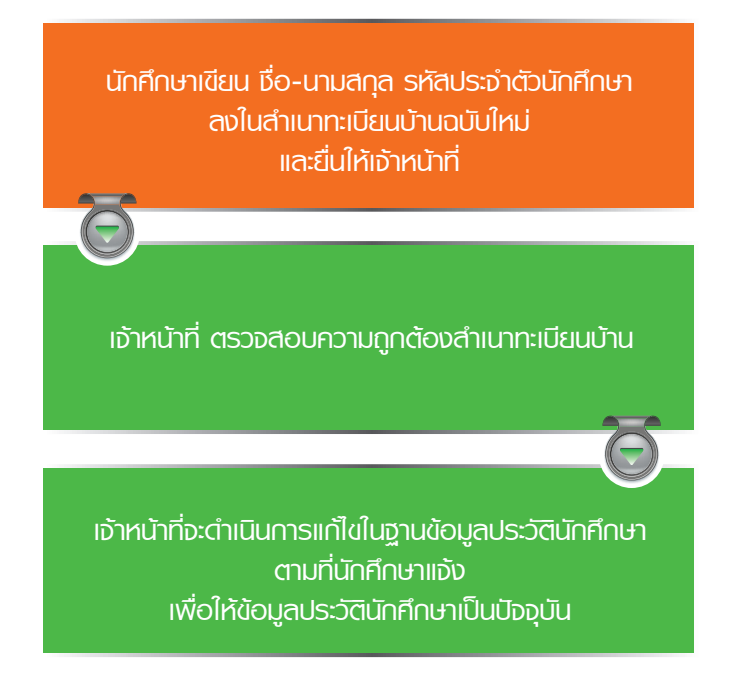

**8**

● **เอกสารหลักฐานที่ต้องใช้ :**

สำเนาทะเบียนบ้านฉบับใหม่ พร้อมเซ็นรับรองสำเนาถูกต้อง

- **อัตราค่าธรรมเนียม :** ไม่มีค่าธรรมเนียม
- **ช่องที่บริการ :** ช่องที่ 4 งานรับเข้าศึกษาและทะเบียนประวัติ

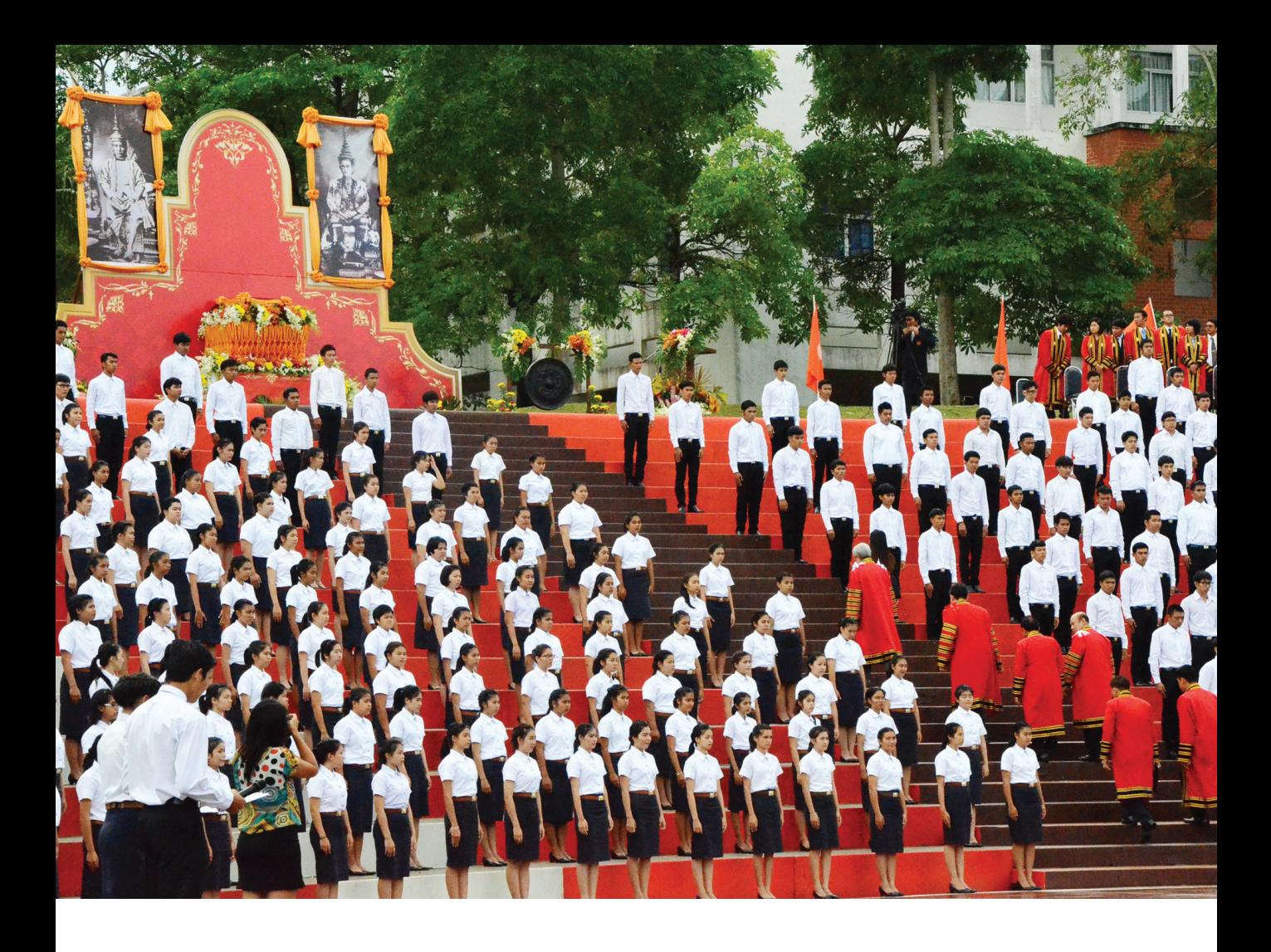

## ➌ **การลงทะเบียน**

1. นักศึกษาต้องลงทะเบียนทุกภาคการศึกษา *(ยกเว้นภาคการศึกษาพิเศษ)* มิฉะนั้นจะพ้นสถานภาพการเป็น นักศึกษา

- 2. การลงทะเบียนมี 3 ประเภท *(ดูรูปในแผนผังประกอบ)* 
	- การลงทะเบียน *"เรียนรายวิชา"* เป็นการลงทะเบียนเพื่อศึกษารายวิชาสะสมหน่วยกิตจนครบหลักสูตร

● การลงทะเบียน **"ลาพักการศึกษา"** เป็นการดำเนินการเพื่อขอหยุดการเรียนชั่วคราวเมื่อมีเหตุอันสมควร ีเช่น เจ็บป่วย ประสบอุบัติเหตุ ถูกเกณฑ์เข้ารับราชการทหาร หรือ ได้รับทุนการศึกษาไปต่างประเทศระยะสั้น โดยสามารถลาพักการศึกษาได้ไม่เกิน 2 ภาคการศึกษาติดต่อกัน

● การลงทะเบียน **"รักษาสถานภาพนักศึกษา"** เป็นการดำเนินการในกรณีที่นักศึกษาเรียนครบทุกรายวิชา ตามหลักสูตรแล้ว แต ่ยังค้างงานวิชาปริญญานิพนธ์ หรือโครงงานพิเศษ ปัญหาพิเศษ โครงงานการสร้างอุปกรณ์ การสอน หรือรายวิชาที่เทียบเท่า เป็นวิชาสุดท้าย โดยได้ค่าระดับคะแนน I จะต้องลงทะเบียนรักษาสถานภาพ นักศึกษาในภาคการศึกษาถัดไป

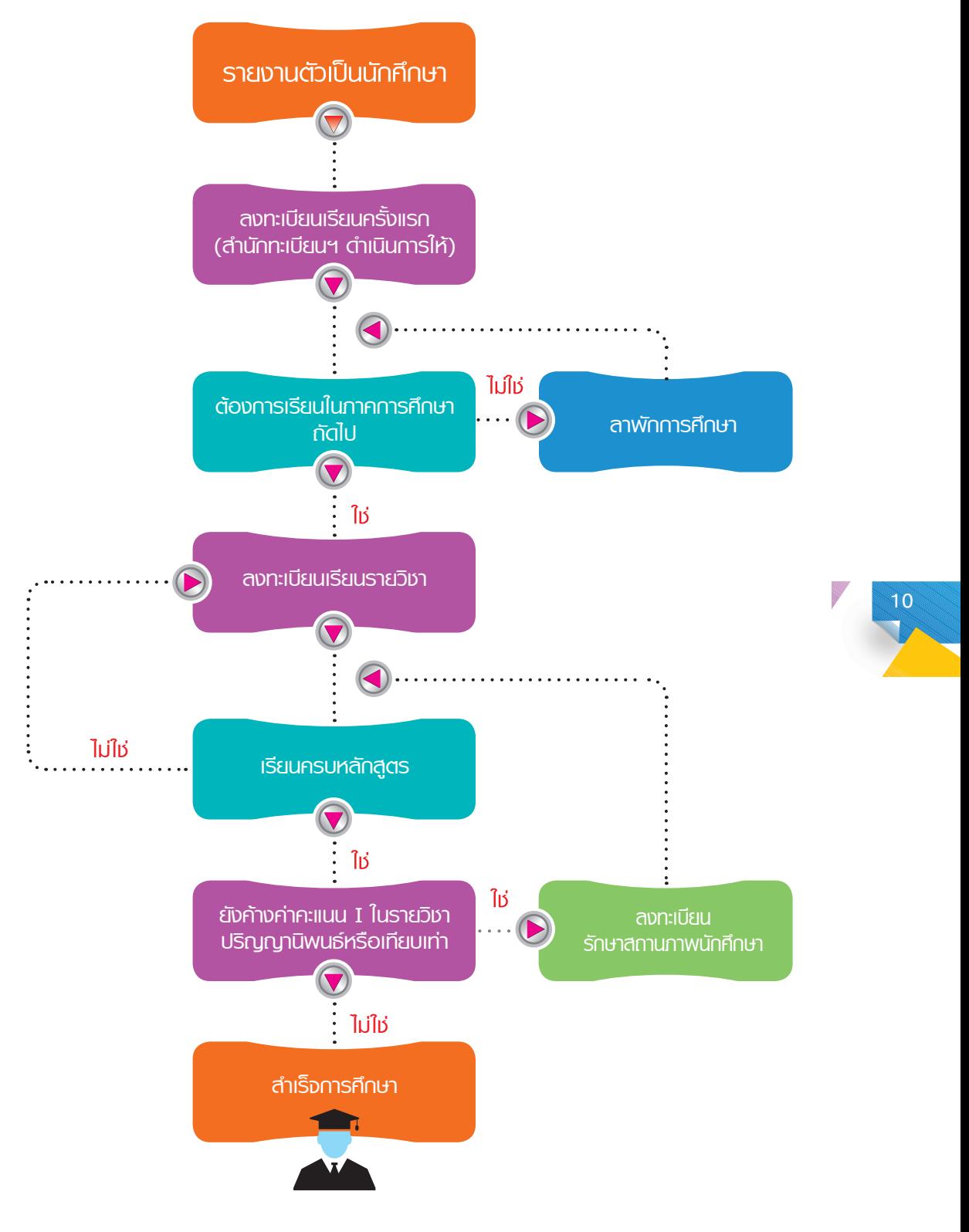

**รูปแผนผัง แสดงวงจรของการลงทะเบียน**

3. การลงทะเบียนเรียนรายวิชา มีการแบ่งประเภทย่อย ดังนี้

3.1 การลงทะเบียนเรียนรายวิชาประจำภาคการศึกษา

● นักศึกษาทุกคนที่ต้องการลงทะเบียนเรียนจะต้องลงทะเบียนเรียนรายวิชาผ่านระบบสารสนเทศนักศึกษา โดยจะเริ่มให้นักศึกษาลงทะเบียนเรียนล่วงหน้าประมาณ 4 สัปดาห์ ก่อนเปิดภาคการศึกษา และยืนยันการลงทะเบียนเรียน ประมาณ 1 สัปดาห์ ก่อนเปิดภาคการศึกษา สำหรับกำหนดเวลาที่แน่นอนให้นักศึกษาดูในปฏิทินการศึกษา หรือที่ประกาศ *"เรื่องการลงทะเบียนระดับปริญญาตรี" ที่* www.reg.kmitl.ac.th โดยจะหมดเขตการลงทะเบียนประจำภาคการศึกษาก่อน เปิดภาคการศึกษา นักศึกษาที่ยังไม่ได้ลงทะเบียนในช่วงระยะเวลาลงทะเบียนตามปกติ จะต้องดำเนินการลงทะเบียนล่าช้า ภายในระยะเวลา 3 สัปดาห์ นับแต่วันเปิดภาคการศึกษา โดยต้องชำระค่าปรับลงทะเบียนเรียนล่าช้า 300 บาท

3.2 การ *"เพิ่ม"* วิชาเรียน

● กรณีที่นักศึกษาลงทะเบียนเรียนรายวิชาประจำภาคการศึกษาแล้ว แต่มีเหตุให้ต้องเพิ่มรายวิชาเรียน สามารถกระทำได้ โดยดำเนินการผ่านระบบสารสนเทศนักศึกษา และต้องดำเนินการให้เสร็จสิ้นภายใน 3 สัปดาห์ นับจากวันเปิด ภาคการศึกษา หากพ้นกำหนดนี้แล้วจะเพิ่มรายวิชาไม่ได้อีก

3.3 การ *"เปลี่ยน"* วิชาเรียน

● กรณีที่นักศึกษาลงทะเบียนเรียนรายวิชาประจำภาคการศึกษาแล้ว แต่มีความต้องการจะเปลี่ยนรายวิชา ที่ได้ลงทะเบียนไปเป็นรายวิชาอื่น สามารถกระทำได้โดยดำเนินการผ่านระบบสารสนเทศนักศึกษา และต้องดำเนินการให้เสร็จสิ้น ภายใน 3 สัปดาห์ นับจากวันเปิดภาคการศึกษา หากพ้นกำหนดนี้แล้วจะเปลี่ยนรายวิชาไม่ได้อีก

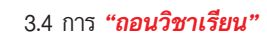

● กรณีที่นักศึกษาลงทะเบียนเรียนรายวิชาประจำภาคการศึกษาแล้ว แต่มีความต้องการจะถอนรายวิชาออก สามารถกระทำได้ โดยดำเนินการผ่านระบบสารสนเทศนักศึกษา และต้องดำเนินการให้เสร็จสิ้น ก่อนสอบปลายภาค 3 สัปดาห์ หากพ้บกำหบดนี้แล้วจะกอบรายวิชาไปได้อีก

3.5 การ *"ถอนวิชาเรียนเป็นกรณีพิเศษ"*

• กรณีที่นักศึกษาไม่สามารถเข้าสอบได้ เนื่องจากมีเหตุจำเป็น ได้แก่ 1) ป่วยหรือประสบอุบัติเหตุ 2) อุปสมบทหน้าไฟ 3) บิดา มารดา หรือพี่น้องร่วม บิดา มารดา เจ็บป่วยหรือประสบอุบัติเหตุ โดยนักศึกษาจำเป็นต้องอยู่ ช่วยเหลือ สามารถยื่นคำร้องขอถอนรายวิชาเป็นกรณีพิเศษได้ (ดูรายละเอียด ข้อ 9 การขอถอนรายวิชาเรียนเป็นกรณีพิเศษ)

4. เงื่อนไขในการลงทะเบียนเรียน

● ในภาคการศึกษาปกติ นักศึกษาต้องลงทะเบียนเรียนไม่น้อยกว่า 9 หน่วยกิต และไม่เกิน 22 หน่วยกิต ยกเว้นนักศึกษาชั้นปีสุดท้าย หรือนักศึกษาก่อนปีสุดท้ายที่จะต้องไปฝึกสอนในช้ันปีสุดท้าย ที่เหลือรายวิชาเรียนในหลักสูตร ้น้อยกว่า 9 หน่วยกิต หรือต้องการลงทะเบียนเรียนมากกว่า 22 หน่วยกิต เพื่อจะสำเร็จการศึกษา สามารถลงทะเบียนเรียน มากกว่า 22 หน่วยกิตได้

● การลงทะเบียนในภาคการศึกษาพิเศษ ลงทะเบียนเรียนได้ไม่เกิน 9 หน่วยกิต หากนักศึกษาลงทะเบียนเรียน วิชาประเภทฝึกงานไม่ให้นักศึกษาลงทะเบียนเรียนในรายวิชาเรียนอื่นใดอีก

● ห้ามลงทะเบียนเรียนในรายวิชาที่มีเวลาเรียนซ้ำซ้อน และเวลาสอบซ้ำซ้อน

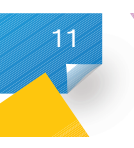

แล้วเท่านั้น ● นักศึกษาจะลงทะเบียนเรียนในรายวิชาต่อเนื่องได้ เมื่อผ่าน (ได้ค่าคะแนน D ขึ้นไป) ในรายวิชาบังคับก่อน

หน่วยกิตให้นับทั้งรายวิชาเดิมและรายวิชาที่ลงทะเบียนเรียนซ้ำ ● นักศึกษาจะลงทะเบียนเรียนในรายวิชาเดิมที่เคยเรียนมาแล้วไม่ได้ยกเว้นได้ค่าคะแนนต�่ากว่า C โดยการนับ

5. การชำระเงินค่าธรรมเบียมการศึกษา

ทั้งนี้ต้องไม่เกินระยะเวลา 7 สัปดาห์นับจากวันเปิดภาคการศึกษา การศึกษา หากพ้นระยะเวลาที่กำหนดแล้ว นักศึกษาจะต้องชำระค่าปรับชำระเงินล่าช้ากว่ากำหนดวันละ 50 บาท ● หลังจากลงทะเบียนเรียนแล้ว นักศึกษาต้องชำระค่าธรรมเนียมการศึกษา ภายในระยะเวลาที่กำหนดในปฏิทิน

www.reg.kmitl.ac.th แล้วนำไปชำระเงินที่ธนาคาร ● หลังจากระยะเวลา 3 สัปดาห์ไปแล้ว การชำระค่าธรรมเนียมการศึกษา นักศึกษาจะต้องพิมพ์ใบชำระเงินที่

ไม่มีสิทธิ์ลงทะเบียนเรียนในภาคการศึกษาถัดไป ● หากนักศึกษาไม่ช�าระค่าธรรมเนียมการศึกษา จะไม่ได้รับอนุญาตให้เข้าสอบปลายภาคในภาคการศึกษานั้นและ

6. การขอเบิกค่าธรรมเนียมการศึกษากับต้นสังกัดของผู้ปกครอง มีรายละเอียดดังนี้

● **สั่งพิมพ์เอกสารประกอบการเบิก**ได้ที่ www.reg.kmitl.ac.th

ทุกวันอังคารและวันศุกร์ เวลา 09.00 - 16.00 น. **● ขอรับใบเสร็จรับเงิน** ได้ที่สำนักงานคลัง ชั้น 3 อาคารกรมหลวงนราธิวาสราชนครินทร์ (สำนักงานอธิการบดี)

## <sup>➍</sup> **การลงทะเบียนเรียนและการช�าระค่าธรรมเนียมการศึกษา**

- **หลักเกณฑ์และวิธีการปฏิบัติ:**
	- 1. นักศึกษาต้องลงทะเบียนเรียนตามกำหนดการที่ประกาศไว้ในปฏิทินการศึกษา
	- 2. ภาคเรียนปกติลงทะเบียนเรียนตามหลักสูตรได้ไม่น้อยกว่า 9 หน่วยกิต และไม่เกิน 22 หน่วยกิต
	- 3. ภาคการศึกษาพิเศษ ลงทะเบียนเรียนได้ไม่เกิน 9 หน่วยกิต

รายวิชาต่อเนื่องได้ 4.ก ารลงทะเบียนรายวิชาต่อเนื่อง นักศึกษาต้องเคยเรียนและสอบผ่านในรายวิชาบังคับก่อน จึงจะลงทะเบียนเรียนใน

.5. นักศึกษาต้องชำระเงินค่าธรรมเนียมการศึกษา ตามวัน เวลา และสถานที่ ที่สถาบันฯ กำหนด

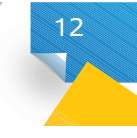

#### ● **ขั้นตอนการให้บริการ :**

**13**

**นักศึกษาตรวจสอบก�ำหนด วัน เวลา การลงทะเบียนเรียน และการช�ำระเงินจากปฏิทินการศึกษา หรือประกาศที่ www.reg.kmitl.ac.th**

> **นักศึกษาดูตารางเรียน - ตารางสอบที่ www.reg.kmitl.ac.th**

> > **ท�ำการ Log in เข้าสู่ระบบสารสนเทศนักศึกษา เพื่อด�ำเนินการลงทะเบียนเรียน**

**ในการลงทะเบียนเรียน นักศึกษาต้องตรวจสอบความถูกต้อง ของรหัสวิชา ชื่อวิชา กลุ่มเรียน และจ�ำนวนรายวิชา ที่ลงทะเบียนเรียน หลังจากนักศึกษาได้บันทึก การลงทะเบียนเรียนแล้ว ระบบสารสนเทศนักศึกษา จะแสดงข้อความ "ให้นักศึกษาตรวจสอบความถูกต้อง จากตารางเรียนส่วนบุคคล"** 

**นักศึกษาสั่งพิมพ์ข้อมูลตารางเรียนส่วนบุคคล หรือ Transcript เพื่อตรวจสอบการลงทะเบียนเรียนและเก็บไว้เป็นหลักฐาน**

**นักศึกษาโอนเงินเข้าสมุดบัญชีธนาคาร (ค่าธรรมเนียมการศึกษา + ค่าธรรมเนียมธนาคาร 10 บาท) และมีเงินคงเหลือในบัญชีโดยประมาณ 300 บาท**

- **เอกสารหลักฐานที่ต้องใช้ :** ไม่มี
- **อัตราค่าธรรมเนียม :** มีค่าธรรมเนียม ให้ดูรายละเอียดจากหัวข้อ *"อัตราค่าธรรมเนียมการศึกษา"*
- **ช่องที่บริการ :** ช่องที่ 3 งานทะเบียนการศึกษา

## <sup>➎</sup> **การเพิ่ม เปลี่ยน รายวิชาเรียน**

- **หลักเกณฑ์และวิธีการปฏิบัติ :**
	- 1. การเพิ่ม เปลี่ยน รายวิชาเรียน ให้ดำเนินการภายในระยะเวลา 3 สัปดาห์ นับตั้งแต่วันเปิดภาคการศึกษา
	- 2. หลังการเพิ่ม เปลี่ยน รายวิชาเรียนแล้ว จำนวนหน่วยกิตต้องไม่น้อยกว่า 9 หน่วยกิตและไม่เกิน 22 หน่วยกิต
	- 3. กรณีเพิ่มรายวิชาเรียน การคิดค่าระดับคะแนนเฉลี่ยให้คิดหน่วยกิตของรายวิชาที่เพิ่มใหม่ด้วย
	- 4. กรณีเปลี่ยนรายวิชาเรียน การคิดค่าระดับคะแนนเฉลี่ยให้คิดหน่วยกิตของรายวิชาที่เลือกเรียนใหม่
- **ขั้นตอนการให้บริการ :**

**นักศึกษาตรวจสอบ ก�ำหนด วัน เวลา เพิ่ม เปลี่ยน รายวิชาเรียน จากปฏิทินการศึกษา หรือประกาศที่ www.reg.kmitl.ac.th**

> **นักศึกษาดูตารางเรียน - ตารางสอบที่ www.reg.kmitl.ac.th**

**ท�ำการ Log in เข้าสู่ระบบสารสนเทศนักศึกษา เพื่อด�ำเนินการเพิ่ม เปลี่ยน รายวิชาเรียน**

**ในการเพิ่ม เปลี่ยน รายวิชาเรียน นักศึกษาต้อง ตรวจสอบความถูกต้องของรหัสวิชา ชื่อวิชา กลุ่มเรียน ของรายวิชาเรียนที่ได้มีการเพิ่ม เปลี่ยน หลังจากนักศึกษา ได้ท�าการบันทึกการเพิ่ม เปลี่ยนรายวิชาเรียนแล้ว ระบบสารสนเทศนักศึกษาจะแสดงข้อความ "ให้นักศึกษา ตรวจสอบความถูกต้องจากตารางเรียนส่วนบุคคล"**

> **นักศึกษาสั่งพิมพ์ตารางเรียนส่วนบุคคล หรือ Transcript เพื่อตรวจสอบการเพิ่ม เปลี่ยน รายวิชาเรียน และเก็บไว้เป็นหลักฐาน**

- **เอกสารหลักฐานที่ต้องใช้ :** ไม่มี **อัตราค่าธรรมเนียม :** ไม่มี
	-

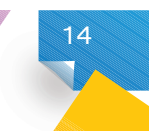

● **ช่องที่บริการ :** ช่องที่ 3 งานทะเบียนการศึกษา

#### ➏ **การถอนรายวิชา**

- **หลักเกณฑ์และวิธีการปฏิบัติ:**
	- 1. การถอนรายวิชาเรียน ให้ดำเนินการตามกำหนดการที่ประกาศไว้ในปฏิทินการศึกษา
	- 2. หลังจากการถอนรายวิชาเรียน นักศึกษาจะต้องมีหน่วยกิตรวมกันไม่น้อยกว่า 9 หน่วยกิต

3. กรณีนักศึกษามีเหตุสุดวิสัยไม่สามารถเข้าสอบได้นักศึกษาสามารถยื่นคำร้องขอถอนรายวิชา เป็นกรณีพิเศษให้ดูรายละเอียดเพิ่มเติมสามารถดูไดท้ ี่หัวข้อ *"การขอถอนรายวิชาเรียนเป็นกรณีพิเศษ"* ข้อ 4

● **ขั้นตอนการให้บริการ :**

**15**

**นักศึกษาตรวจสอบ ก�ำหนด วัน เวลา ถอนรายวิชาเรียน จากปฏิทินการศึกษา หรือประกาศที่ www.reg.kmitl.ac.th**

> **ท�ำการ Log in เข้าสู่ระบบสารสนเทศนักศึกษา เพื่อด�ำเนินการถอนรายวิชาเรียน**

**ในการถอนรายวิชาเรียนนักศึกษาต้องตรวจสอบความถูกต้อง ของรหัสวิชา ชื่อวิชา ของรายวิชาเรียนที่ต้องการถอน ก่อนท�ำการบันทึกการถอนรายวิชาเรียน หลังจากนักศึกษาได้ท�ำการบันทึกการถอนรายวิชาเรียนแล้ว ระบบสารสนเทศนักศึกษาจะแสดงข้อความ "ให้นักศึกษา ตรวจสอบความถูกต้องจากตารางเรียนส่วนบุคคล"** 

> **นักศึกษาสั่งพิมพ์ตารางเรียนส่วนบุคคล หรือ Transcript ตรวจสอบและ เก็บไว้เป็นหลักฐาน**

- **เอกสารหลักฐานที่ต้องใช้ :** ไม่มี
- **อัตราค่าธรรมเนียม :** ไม่มี
- **ช่องที่บริการ :** ช่องที่ 3 งานทะเบียนการศึกษา

## ➐ **การรักษาสถานภาพนักศึกษา**

● **หลักเกณฑ์และวิธีการปฏิบัติ :**

นักศึกษาสามารถลงทะเบียนรักษาสถานภาพนักศึกษาได้ภายใต้เงื่อนไขดังนี้

1. ลงทะเบียนเรียนครบหน่วยกิตตามหลักสูตรแล้ว แต่ยังคงค้างงานวิทยานิพนธ์ ปริญญานิพนธ์ โครงงาน พิเศษ ปัญหาพิเศษ โครงงานการสร้างอุปกรณ์เพื่อการสอน โดยได้ค่าระดับคะแนน I จะต้องลงทะเบียนเพื่อรักษา สถานภาพนักศึกษาในภาคการศึกษาถัดไป

่ 2. ต้องดำเนินการภายในระยะเวลา 3 สัปดาห์ นับตั้งแต่วันเปิดภาคการศึกษา

● **ขั้นตอนการให้บริการ :**

**นักศึกษาตรวจสอบก�ำหนด วัน เวลา การลงทะเบียน การรักษาสถานภาพนักศึกษา จากปฏิทินการศึกษา หรือ ประกาศที่ www.reg.kmitl.ac.th**

**นักศึกษาขอรับค�ำร้องการรักษาสถานภาพนักศึกษา ที่ช่อง 3**

**16**

**นักศึกษากรอกข้อมูลในค�ำร้องและส่งคืนเจ้าหน้าที่**

**เจ้าหน้าที่ตรวจสอบค�ำร้อง และ Transcript และบันทึกการรักษาสถานภาพนักศึกษา นักศึกษารับทราบผลค�ำร้องทันทีในวันที่ยื่น**

- **เอกสารหลักฐานที่ต้องใช้ :** ส�ำเนาบัตรประจ�ำตัวนักศึกษา พร้อมเซ็นรับรองส�ำเนาถูกต้อง
- **อัตราค่าธรรมเนียม :** มีค่าธรรมเนียมดังนี้ทุกคณะ/วิทยาลัย จ�ำนวน 3,000 บาท
- **ช่องที่บริการ :** ช่องที่ 3 งานทะเบียนการศึกษา

## ➑ **การลาพักการศึกษา**

- **หลักเกณฑ์และวิธีการปฏิบัติ :**
	- 1. นักศึกษาลาพักการศึกษาได้ด้วยเหตุดังนี้
		- 1.1 ป่วย
		- 1.2 ประสบอุบัติเหตุจนต้องนอนพักรักษาตัวนานเกิน 20 วัน
		- 1.3 ถูกเกณฑ์หรือระดมเข้ารับราชการทหาร
		- 1.4 ได้รับทุนแลกเปลี่ยนนักศึกษาระหว่างประเทศ หรือทุนอื่นใดที่สถาบันฯเห็นสมควรให้การสนับสนุน
		- 1.5 ไม่ลงทะเบียนวิชาเรียน ภายในระยะเวลาที่สถาบันฯ กำหนด

2. นักศึกษาสามารถลาพักการศึกษาได้ครั้งละ 1 ภาคการศึกษาปกติ และลาพักการศึกษาติดต่อกันได้ไม่เกิน 1 ปีการศึกษา

3. การลาพักการศึกษา ต้องดำเนินการให้แล้วเสร็จ ก่อนการสอบปลายภาคของภาคการศึกษาที่ต้องการ ลาพักการศึกษา

● **ขั้นตอนการให้บริการ :**

**17**

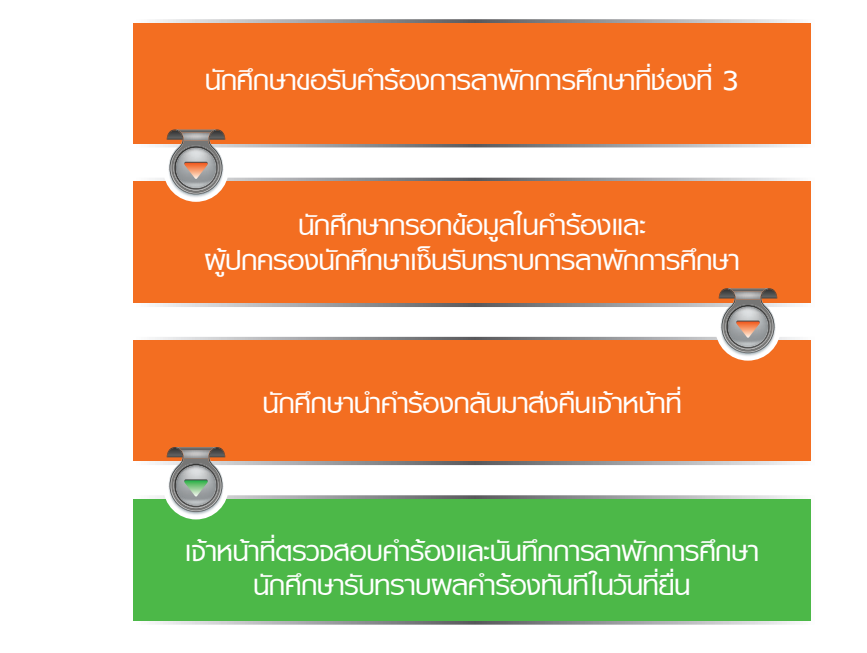

#### ● **เอกสารหลักฐานที่ต้องใช้ :**

- 1. สำเนาบัตรประจำตัวนักศึกษา พร้อมเซ็นรับรองสำเนาถูกต้อง
- 2. สำเนาบัตรประจำตัวประชาชนของผู้ปกครองนักศึกษา พร้อมเซ็นรับรองสำเนาถูกต้อง
- 3. แนบหลักฐานแล้วแต่กรณีดังนี้
	- 3.1 ป่วยและประสบอุบัติเหตุ ต้องมีใบรับรองแพทย์
	- 3.2 ถูกเกณฑ์หรือระดมเข้ารับราชการทหาร ต้องมีใบส.ด. 9
	- 3.3 ได้รับทุนแลกเปลี่ยน ต้องมีเอกสารการได้รับทุน
- **อัตราค่าธรรมเนียม :** มีค่าธรรมเนียมดังนี้ทุกคณะ/วิทยาลัย จ�ำนวน 3,000 บาท
- **ช่องที่บริการ :** ช่องที่ 3 งานทะเบียนการศึกษา

## ➒ **การขอถอนรายวิชาเรียนเป็นกรณีพิเศษ**

#### ● **หลักเกณฑ์และวิธีการปฏิบัติ :**

 นักศึกษาสามารถขอถอนรายวิชาเรียนเป็นกรณีพิเศษ เนื่องจากไม ่สามารถเข้าสอบปลายภาคได้ ด้วยสาเหตุ สุดวิสัยต่อไปนี้

 1. ป่วยหรือประสบอุบัติเหตุ 2. อุปสมบทหน้าไฟ

3. บพการี ผ้ปกครอง พี่หรือน้องร่วมบิดามารดาเดียวกัน เสียชีวิต ประสบอบัติเหตุ หรือเจ็บป่วยที่นักศึกษา มีความจ�ำเป็นต้องอยู่ช่วยเหลือ

● **ขั้นตอนการให้บริการ :**

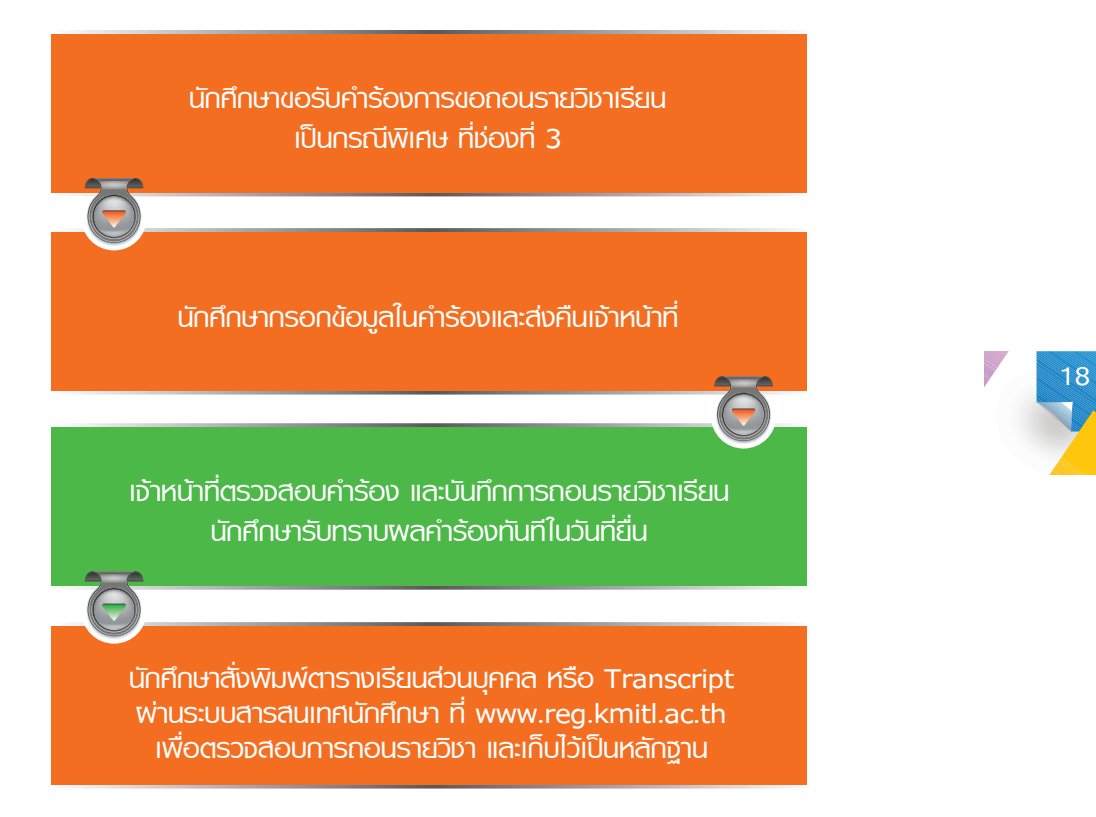

- **เอกสารหลักฐานที่ต้องใช้ :**
	- 1. สำเนาบัตรประจำตัวนักศึกษา พร้อมเซ็นรับรองสำเนาถูกต้อง
	- 2. เหตุสุดวิสัยแล้วแต่ละกรณีต้องแนบเอกสารหลักฐานดังนี้

 2.1 กรณีป่วยหรือประสบอุบัติเหตุ ต้องมีใบรับรองแพทย์จากโรงพยาบาลของรัฐ หรือ เอกชน ซึ่งแพทย์วินิจฉัยว่า ไม่สามารถมาสอบได้ในวันที่มีการสอบรายวิชานั้นๆ

 2.2 กรณีบุพการี ผู้ปกครอง พี่หรือน้องร่วมบิดามารดาเดียวกัน เสียชีวิต ประสบอุบัติเหตุ หรือเจ็บป่วย ต้องมี หลักฐานรับรองสนับสนุนในเหตุนั้นๆ

- **อัตราค่าธรรมเนียม :** ไม่มี
- **ช่องที่บริการ :** ช่องที่ 3 งานทะเบียนการศึกษา

## **การขอคืนเงินค่าธรรมเนียมการศึกษา**

● **หลักเกณฑ์และวิธีการปฏิบัติ :**

1. นักศึกษาสามารถขอคืนเงินค่าธรรมเนียมการศึกษาได้ต่อเมื่อ นักศึกษาอยู่ในสถานะพ้นสถานภาพ การเป็นนักศึกษา และได้ช�ำระค่าธรรมเนียมการศึกษาของภาคการศึกษาถัดไปเท่านั้น

- 2. ติดต่อยื่นคำร้องโดยตรงที่ส่วนสนับสนุนวิชาการ คณะ/วิทยาลัย ต้นสังกัดของนักศึกษา
- **ขั้นตอนการให้บริการ :**

**19**

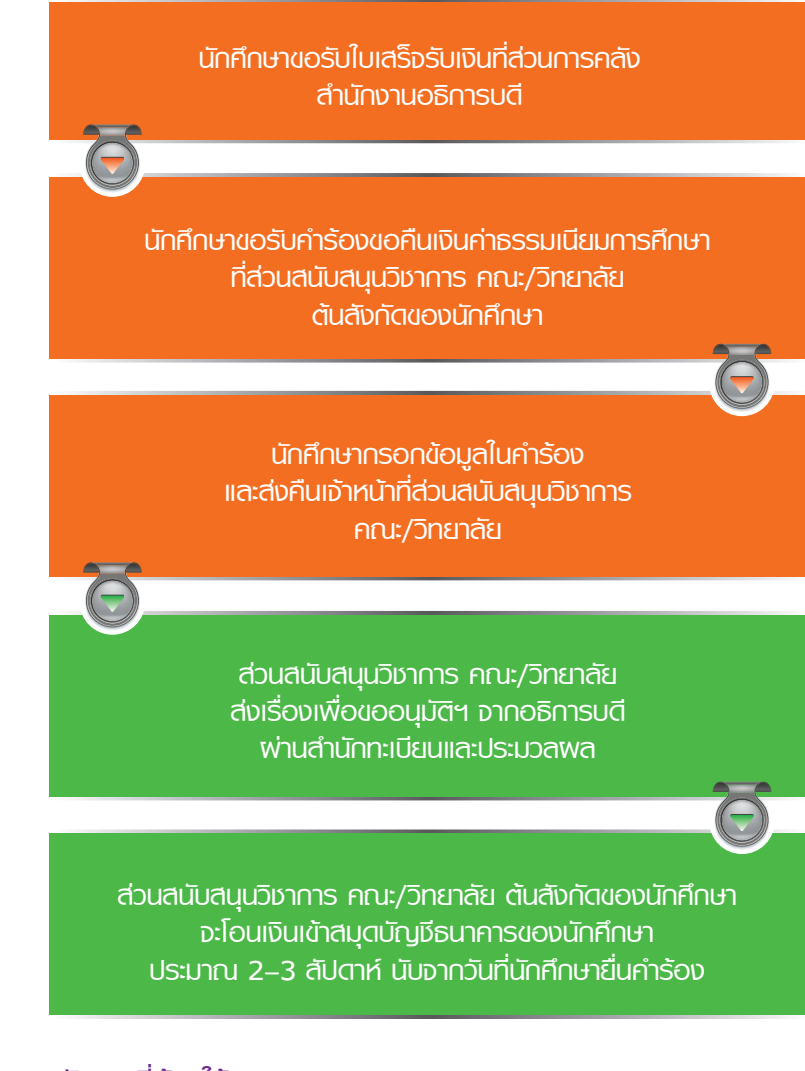

## ● **เอกสารหลักฐานที่ต้องใช้ :**

- 1. ใบเสร็จรับเงินฉบับจริง 2. สำเนาบัตรประจำตัวนักศึกษา พร้อมเซ็นรับรองสำเนาถูกต้อง
- 3. สำเนาสมุดบัญชีหน้าแรก พร้อมเซ็นรับรองสำเนาถูกต้อง
- **อัตราค่าธรรมเนียม :** ไม่มี

## **การยื่นค�ำร้องขอเปิดรายวิชาเรียนภาคการศึกษาพิเศษ**

- **หลักเกณฑ์และวิธีการปฏิบัติ :**
- 1. รายวิชาเรียนที่จะเปิดสอน ต้องเป็นรายวิชาเรียนที่มีอยู่ในหลักสูตรของสถาบันและมีอาจารย์ ที่สามารถสอนวิชานั้นรับสอน
	- 2. ติดต่อยื่นคำร้องโดยตรงที่ส่วนสนับสนุนวิชาการ คณะ/วิทยาลัย/สำนักวิชาศึกษาทั่วไป
	- **ขั้นตอนการให้บริการ :**

**นักศึกษาตรวจสอบก�ำหนด วัน เวลา การยื่นค�ำร้องขอเปิดรายวิชาเรียน ภาคการศึกษาพิเศษ จากปฏิทินการศึกษาที่ www.reg.kmitl.ac.th**

> **นักศึกษาติดต่อขอรับค�าร้อง ที่ส่วนสนับสนุนวิชาการ คณะ/วิทยาลัย /สำนักวิชาศึกษาทั่วไป**

**20**

**นักศึกษากรอกข้อมูลในค�ำร้อง และส่งคืนเจ้าหน้าที่**

**ส่วนงานวิชาการ คณะ/วิทยาลัย/สำนักวิชาทั่วไป พิจารณาการเปิดรายวิชาเรียน**

**นักศึกษารับทราบผลการเปิดรายวิชาเรียน จากตารางเรียน-ตารางสอบ ที่ www.reg.kmitl.ac.th ก่อนวันลงทะเบียนเรียน ภาคการศึกษาพิเศษ**

- **เอกสารหลักฐานที่ต้องใ**ช้ : สำเนาบัตรประจำตัวนักศึกษา พร้อมเซ็นรับรองสำเนาถูกต้อง
- **อัตราค่าธรรมเนียม :** ไม่มี

## **การลงทะเบียนเรียนข้ามสถาบันอุดมศึกษา**

#### ● **หลักเกณฑ์และวิธีการปฏิบัติ :**

1. นักศึกษาที่จะลงทะเบียนเรียนข้ามสถาบันอุดมศึกษาได้ ต้องเป็นนักศึกษาในชั้นปีที่จะสำเร็จการศึกษา ในภาคการศึกษาปกติ หรือภาคการศึกษาพิเศษ และสถาบันฯ มิได้เปิดสอนในรายวิชาซึ่งจำเป็นสำหรับการสำเร็จ การศึกษาตามหลักสูตร ในภาคการศึกษานั้นๆ

2. ติดต่อยื่นคำร้องโดยตรงที่ส่วนสนับสนุนวิชาการ คณะ/วิทยาลัย ต้นสังกัดของนักศึกษา

● **ขั้นตอนการให้บริการ :**

**21**

**นักศึกษาติดต่อขอรับค�ำร้อง เพื่อขอลงทะเบียนเรียนข้ามสถาบันอุดมศึกษาที่ส่วนสนับสนุนวิชาการ คณะ/วิทยาลัย ต้นสังกัดของนักศึกษา**

**นักศึกษากรอกข้อมูลในค�ำร้อง และส่งคืนเจ้าหน้าที่ส่วนสนับสนุน วิชาการ คณะ/วิทยาลัย ก่อนก�ำหนดวันลงทะเบียนเรียนประมาณ 3 สัปดาห์ ตามก�ำหนดการที่ประกาศไว้ในปฏิทินการศึกษา**

**ส่วนสนับสนุนวิชาการ คณะ/วิทยาลัย ส่งเรื่องให้ส�ำนักทะเบียนฯ เพื่อด�ำเนินการท�ำหนังสือส่งตัวนักศึกษา เสนออธิการบดีลงนาม**

**หลังจากที่ส�ำนักทะเบียนฯ ได้รับเรื่องจากส่วนสนับสนุนวิชาการ คณะ/วิทยาลัย ประมาณ 1 สัปดาห์ ให้นักศึกษาไปติดต่อ ลงทะเบียนเรียนและช�ำระค่าธรรมเนียมการศึกษา ที่สถาบันอุดมศึกษานั้น**

**นักศึกษาช�ำระเงินค่าธรรมเนียมการศึกษาที่สถาบันฯ**

**เมื่อผลการสอบเสร็จสิ้น สถาบันอุดมศึกษานั้นส่งผลการเรียนแจ้ง คณะ/วิทยาลัย ต้นสังกัดของนักศึกษา**

**ส่วนสนับสนุนวิชาการ คณะ/วิทยาลัย ต้นสังกัดของนักศึกษา ส่งเกรดให้ส�ำนักทะเบียนฯ**

#### ● **เอกสารหลักฐานที่ต้องใช้ :**

- 1. มติที่ประชุมคณะกรรมการประจำส่วนงานวิชาการ
- 2. คำอธิบายรายวิชาของสถาบันอุดมศึกษาที่นักศึกษาจะไปศึกษา
- 3. สำเนา Transcript และสำเนาบัตรประจำตัวนักศึกษา พร้อมเซ็นรับรองส�าเนาถูกต้อง
- 
- **อัตราค่าธรรมเนียม :** มีค่าธรรมเนียมดังนี้
	- 1. นักศึกษาต้องชำระค่าธรรมเนียมการศึกษาที่สถาบันฯ แบบเหมาจ่าย
	- 2. นักศึกษาต้องชำระค่าธรรมเนียมการศึกษาที่สถาบันอุดมศึกษา ที่ไปลงทะเบียนเรียน

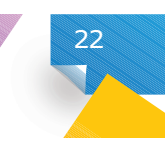

#### ● **หลักเกณฑ์และวิธีการปฏิบัติ :**

1. นักศึกษามีความประสงค์ขอย้ายหลักสูตร/สาขาวิชา ภายในส่วนงานวิชาการ คณะ/วิทยาลัยเดียวกัน ้จะต้องดำเนินการก่อนเปิดภาคเรียน โดยแจ้งต่อประธานสาขาวิชาเดิมที่สังกัด และประธานสาขาวิชาใหม่ และต้อง ผ่านความเห็นชอบจากคณะกรรมการประจำคณะ

- 2. นักศึกษาดำเนินการขอย้ายหลักสูตรที่ส่วนงานวิชาการ คณะ/วิทยาลัย ต้นสังกัด
- **ขั้นตอนการให้บริการ :**

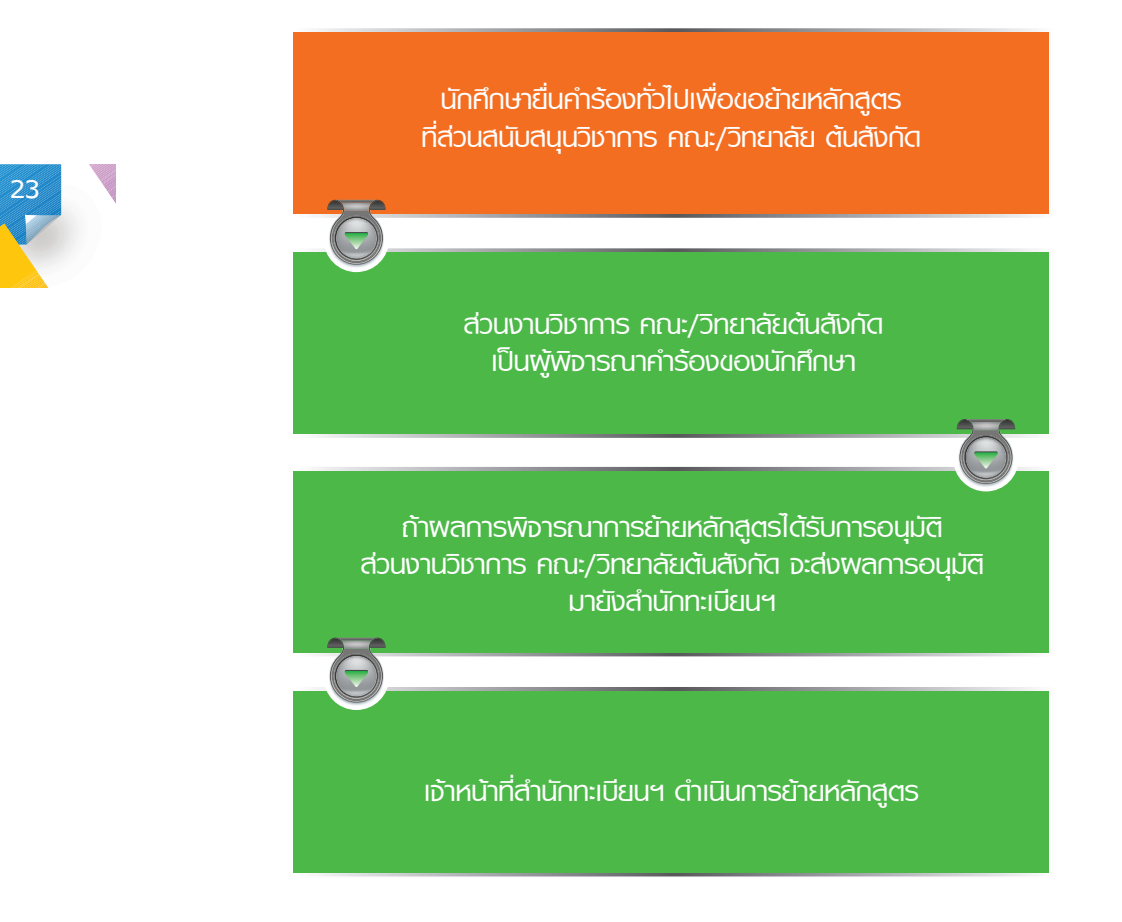

- **เอกสารหลักฐานที่ต้องใช้ :** ไม่มี
- **อัตราค่าธรรมเนียม :** ไม่มี

## **การตรวจสอบวันเวลาสอบและสถานที่สอบ**

● **หลักเกณฑ์และวิธีการปฏิบัติ :**

การตรวจสอบวันเวลาและสถานที่สอบ สามารถตรวจสอบได้จาก 2 ทาง คือ

1. ตรวจสอบจากประกาศหน้าเว็บไซต์ส�ำนักทะเบียนฯ ที่ www.reg.kmitl.ac.th หัวข้อ *"ตารางสอบ*

#### *กลางภาค"* หรือ *"ตารางสอบปลายภาคการศึกษา"*

- 2. ตรวจสอบจากระบบสารสนเทศนักศึกษา มีขั้นตอนการให้บริการดังนี้
- **ขั้นตอนการให้บริการ :**

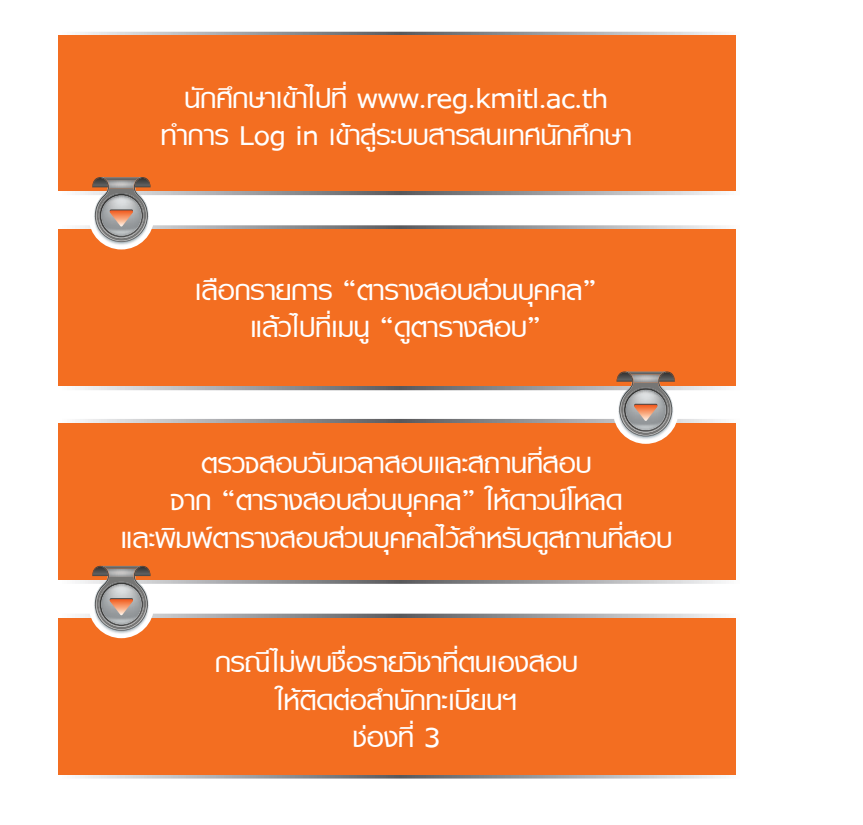

- **เอกสารหลักฐานที่ต้องใช้ :** ไม่มี
- **อัตราค่าธรรมเนียม :** ไม่มี
- **ช่องที่บริการ :** ช่อง 3 งานทะเบียนการศึกษา

**24**

#### ● **หลักเกณฑ์และวิธีการปฏิบัติ :**

1. ในแต่ละภาคการศึกษา นักศึกษามีหน้าที่ต้องประเมินการเรียนการสอนของอาจารย์

2. กรณีที่นักศึกษาไม่ได้ประเมินการสอนของอาจารย์หรือประเมินวิชาไม่ครบ นักศึกษาจะไม่สามารถดูค่าระดับคะแนน (เกรด) ในทุกรายวิชา โดยจะดูได้เฉพาะค่าระดับคะแนนเฉลี่ยรายภาคการศึกษา (GPS) ค่าระดับคะแนนเฉลี่ย (GPA) และ รายวิชาที่ได้ระดับคะแนน F เท่านั้น เมื่อนักศึกษาได้ประเมินการสอนของอาจารย์แล้วนักศึกษาสามารถตรวจสอบผลการศึกษาได้ ทัศ

3. ระยะเวลาในการประเมินการสอนของอาจารย์ คือ 3 สัปดาห์ก่อนสอบปลายภาคจนถึงวันสุดท้ายของการเรียน การสอน โดยดูวันเวลาได้ที่ปฏิทินการศึกษา

หมายเหตุ : อาจารย์ผู้สอนจะไม่ทราบว่านักศึกษาคนไหน ประเมินอาจารย์ผู้สอนในระดับใด

● **ขั้นตอนการให้บริการ :**

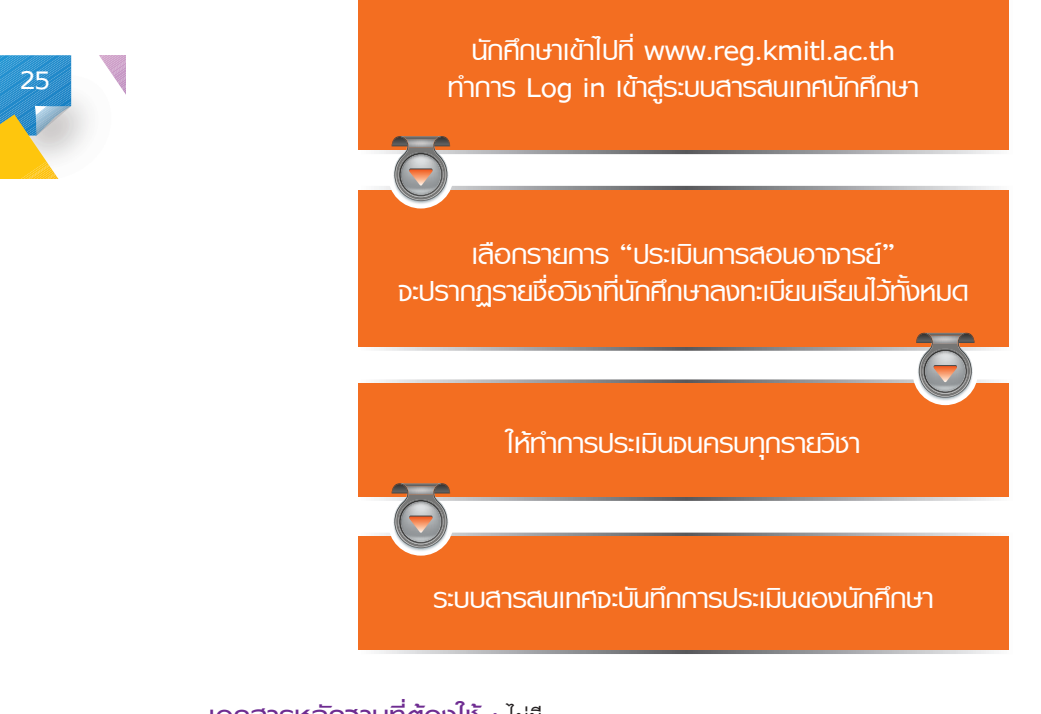

- **เอกสารหลักฐานที่ต้องใช้ :** ไม่มี
- **อัตราค่าธรรมเนียม :** ไม่มี
- **ช่องที่บริการ :** ช่อง 3 งานทะเบียนการศึกษา

**หมายเหตุ** : อาจารย์ผู้สอนจะไมทราบวานักศึกษาคนไหน ประเมินอาจารย์ผู้สอนในระดับใด

## **การเทียบโอนผลการศึกษา**

## **การเทียบโอนผลการเรียน ประกอบด้วยการด�ำเนินงาน 2 ด้าน ได้แก่ การเทียบรายวิชา และการโอนผลการศึกษา**

● การเทียบรายวิชา หมายถึง การเทียบเนื้อหาวิชาของวิชาใดวิชาหนึ่ง ทั้งที่ได้ศึกษาในสถาบันฯ และต่างสถาบันฯ ที่ไม่ได้อยู่ในหลักสตรที่กำลังศึกษา เข้าสู่รายวิชาใดวิชาหนึ่ง ในหลักสูตรที่ศึกษา เพื่อนำรายวิชานั้นไปโอนผลการศึกษา หรือ ลงทะเบียนเรียนต่อไป

• การโอนผลการศึกษา หมายถึง การนำผลการศึกษาของวิชาที่ศึกษานอกหลักสูตรที่ศึกษา มาโอนเข้าสู่หลักสูตรที่ศึกษา เพื่อให้ได้หน่วยกิต สำหรับนำไปใช้ในการสำเร็จการศึกษา

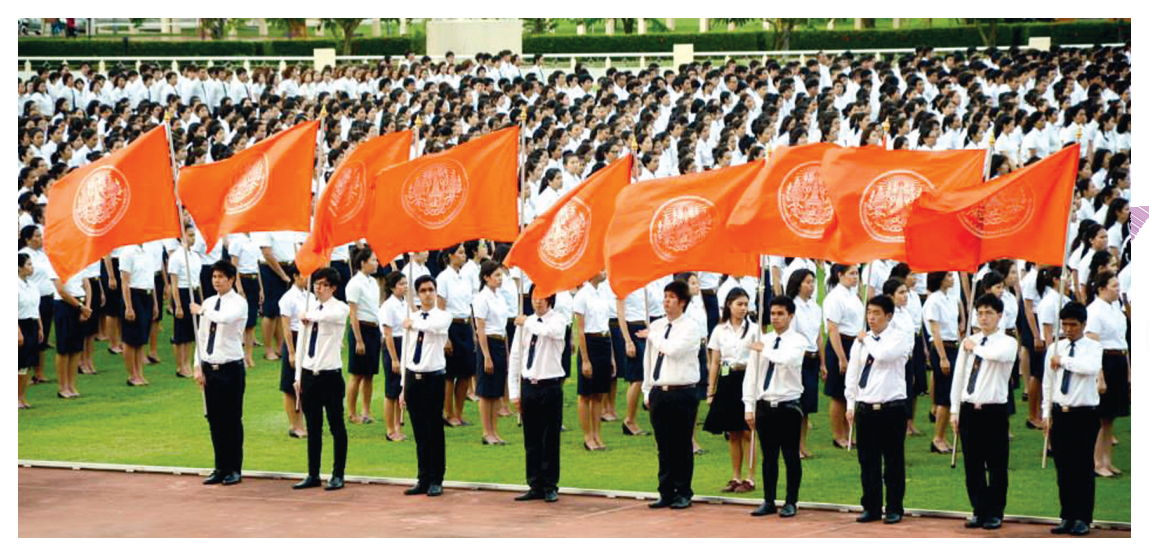

## **ที่นักศึกษาสังกัด ที่นักศึกษาสังกัด โดยนักศึกษาต้องไปยื่นค�าร้องขอเทียบวิชาเรียนที่คณะ/วิทยาลัย การเทียบรายวิชาของนักศึกษาชั้นปีที่ 1 จะด�าเนินการโดยคณะ/วิทยาลัย**

คณะ/วิทยาลัยอนุมัติเทียบรายวิชาให้แล้ว นักศึกษาจึงลงทะเบียนเรียนต่อไป ● กรณีที่นักศึกษาขอเทียบรายวิชา เพื่อลงทะเบียนในรายวิชาเทียบเท่า ซึ่งไม่เปิดสอนในหลักสูตรของตนเอง หลังจากที่

ทะเบียนฯ เพื่อขอโอนผลการศึกษาต่อไป การโอนผลการศึกษา มีหลักเกณฑ์ดังนี้ • กรณีที่นักศึกษาขอเทียบรายวิชา เพื่อนำมาโอนผลการศึกษา หลังจากที่คณะ/วิทยาลัยอนุมัติให้เทียบให้ติดต่อสำนัก

● รายวิชาที่ศึกษาจากสถาบันเทคโนโลยีพระจอมเกล้าเจ้าคุณทหารลาดกระบัง โอนได้ตั้งแต่ระดับคะแนน C ขึ้นไป หรือ S

 $\bullet$  รายวิชาที่ศึกษาจากสถาบันอุดมศึกษาอื่น โอนได้ตั้งแต่ระดับคะแนน C+ ขึ้นไป หรือ S

ทั้งหมดในหลักสูตรที่ขอเทียบโอน ทั้งหมดในหลักสูตรที่ขอเทียบโอน แต่ถ้าเคยเป็นนักศึกษาของสถาบัน ให้สามารถเทียบโอนได้ไม่เกิน 3 ใน 4 ของจำนวนหน่วยกิต  $\bullet$  กรณีเป็นนักศึกษาของสถาบันอดมศึกษาอื่นเทียบรายวิชาและโอนหน่วยกิตได้ไม่เกิน 1 ใน 3 ของจำนวนหน่วยกิต

● ผลการเรียนที่น�ามาเทียบ จะต้องเป็นผลการเรียนที่เรียนมาแล้วไม่เกิน 5 ปี

เข้ามาเป็นนักศึกษาใหม่ใน สจล. ● นักศึกษาต้องใช้เวลาศึกษาในหลักสูตรเดิม และในสถาบันการศึกษาเดิมไม่น้อยกว่า 1 ปีการศึกษาขึ้นไปก่อนสอบ

● รายวิชาที่มีการเทียบโอนผลการเรียนเป็นค่าระดับคะแนน T (รับโอน) ไม่ต้องนำมาคิดค่าระดับคะแนนเฉลี่ย

## ➊ **การเทียบรายวิชาอย่างเดียว**

#### ● **หลักเกณฑ์และวิธีการปฏิบัติ :**

 กรณีที่รายวิชาที่นักศึกษาต้องการไม่เปิดให้ลงทะเบียน และนักศึกษาต้องการลงทะเบียนเรียน เพื่อส�ำเร็จการศึกษา นักศึกษาสามารถขอเทียบรายวิชาอื่นที่ใกล้เคียง เพื่อลงทะเบียนแทนได้โดยให้ปฏิบัติดังนี้

- 1. นักศึกษายื่นคำร้องที่ส่วนสนับสนุนวิชาการคณะ/วิทยาลัย ต้นสังกัดของนักศึกษา
- 2. คณะ/วิทยาลัย จะนำเสนอคำร้องเข้าสู่ที่ประชุมคณะกรรมการประจำคณะ/วิทยาลัย เพื่ออนุมัติการเทียบรายวิชา

3. เมื่อคณะ/วิทยาลัยอนุมัติการเทียบรายวิชาแล้ว จะส่งผลการอนุมัติมาที่สำนักทะเบียนฯ เพื่อป้อนข้อมูลเข้าสู่ระบบ สารสนเทศการเทียบรายวิชา เพื่อให้นักศึกษาส�ำเร็จการศึกษาตามหลักสูตรต่อไป

## ● **ขั้นตอนการให้บริการ :**

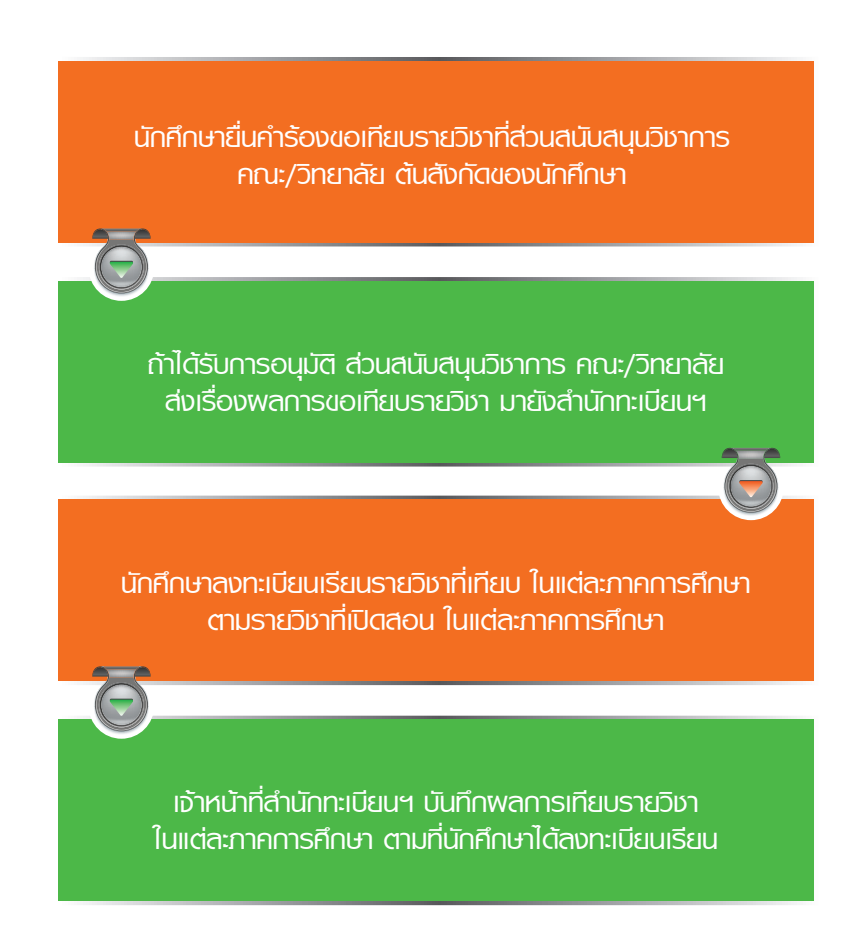

- **เอกสารหลักฐานที่ต้องใช้ :** ไม่มี
- **อัตราค่าธรรมเนียม :** ไม่มี
- **ช่องที่บริการ :** ช่องที่ 2 งานตรวจสอบและรับรองผลการศึกษา

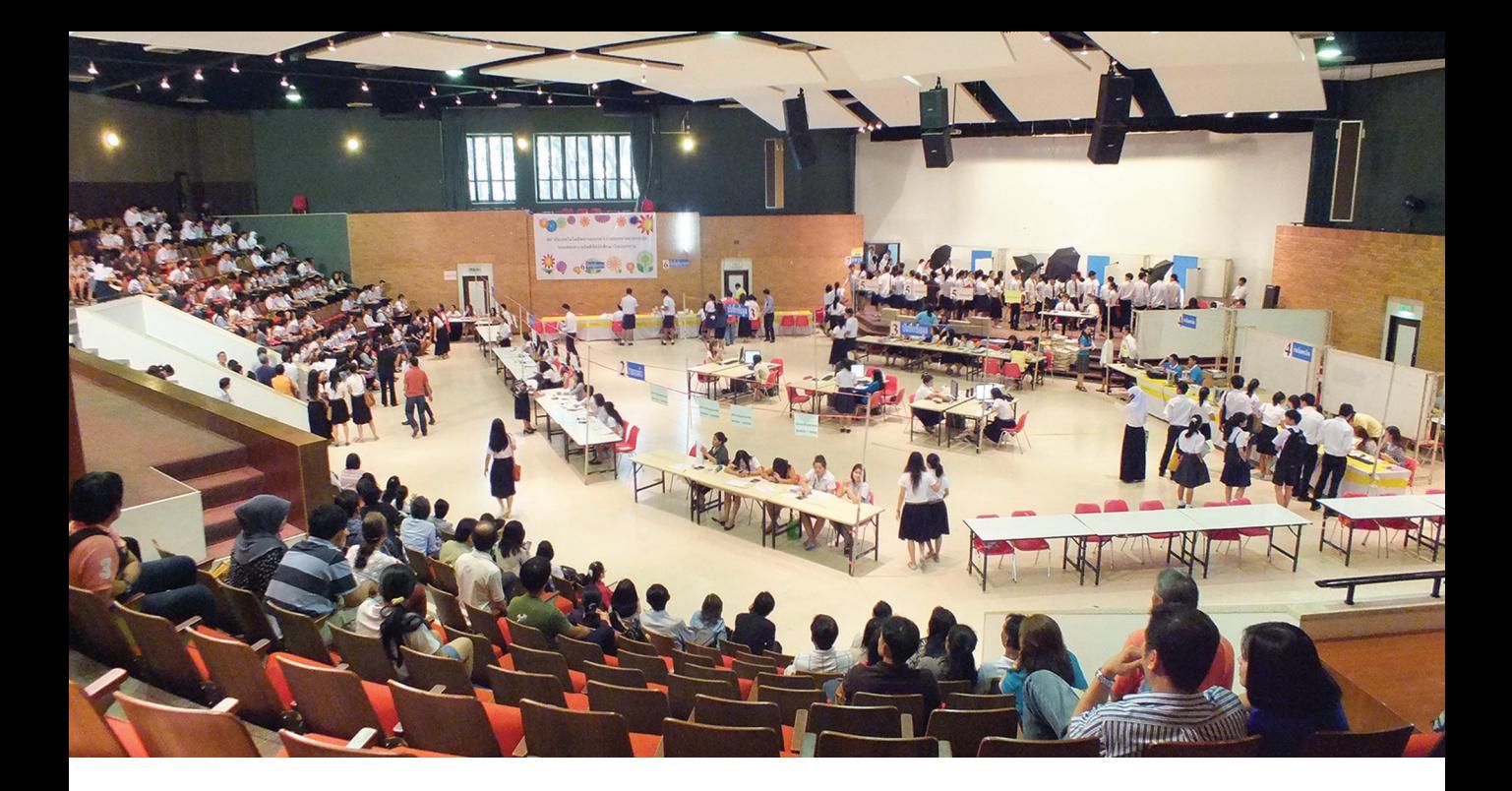

## ➋ **การเทียบรายวิชาและโอนผลการศึกษา**

#### ● **หลักเกณฑ์และวิธีการปฏิบัติ:**

ในกรณีท่ีนักศึกษามีผลการศึกษาของรายวิชาก่อนเข้าเรียนในสถาบันฯ และต้องการเทียบโอนผลการเรียนให้ปฏิบัติ

ดังบี้

- 1. นักศึกษายื่นคำร้องที่ส่วนสนับสนุนวิชาการ คณะ/วิทยาลัย ต้นสังกัดของนักศึกษา
- 2. รายวิชาเรียนหรือกลุ่มรายวิชาที่นำมาเทียบโอน
	- 2.1 หากเป็นการศึกษาจากสถาบันอุดมศึกษาอื่น ต้องมีผลการสอบได้ค่าระดับคะแนนไม่ต�่ากว่า C+ หรือ S
	- 2.2 ส�าหรับผลการศึกษาจากสถาบันฯ ให้เทียบได้ตั้งแต่ระดับคะแนน C หรือ S 2.00 ขี้นไป

ทั้งหมดในหลักสูตรที่ขอเทียบโอน แต่ถ้าเคยเป็นนักศึกษาของสถาบัน ให้สามารถเทียบโอนได้ไม่เกิน 3 ใน 4 ของจำนวนหน่วยกิต ทั้งหมดในหลักสูตรที่ขอเทียบโอน 3. กรณีเป็นนักศึกษาของสถาบันอุดมศึกษาอื่นเทียบรายวิชาและโอนหน่วยกิตได้ไม่เกิน 1 ใน 3 ของจำนวนหน่วยกิต

4. ผลการเรียนที่นำมาเทียบโอน ต้องเป็นผลการเรียนที่เรียนมาแล้วไม่เกิน 5 ปี

นับจากเปิดภาคการศึกษาที่ 1 ของชั้นปีที่ 1 หากเกินกำหนดถือว่านักศึกษาสละสิทธิ์ 5. นักศึกษาต้องยื่นคำร้องขอเทียบโอนรายวิชาเพื่อโอนผลการศึกษาทุกวิชาทั้งหมดตอนแรกเข้า ภายใน 6 สัปดาห์

 ก�าหนดขึ้น 6. หลังจากนั้น คณะ/วิทยาลัย ต้นสังกัดของนักศึกษา จะพิจารณาเทียบโอนรายวิชาตามหลักเกณฑ์ที่คณะ/วิทยาลัย

 รายวิชาที่ขอเทียบโอนผลการศึกษา ทั้งหมดในภาคการศึกษาแรกที่เข้าศึกษาเท่านั้น โดยนักศึกษาต้องเสียค่าธรรมเนียมการศึกษา ตามปกติ 7. หลังจากคณะ/วิทยาลัย ต้นสังกัดของนักศึกษา อนุมัติให้เทียบโอนผลการศึกษาแล้ว นักศึกษาต้องลงทะเบียนเรียน

## ● **ขั้นตอนการให้บริการ :**

**นักศึกษาเข้าไปที่ www.reg.kmitl.ac.th ทำการ ล็อคอิน เข้าสู่ระบบสารสนเทศสำนักทะเบียนฯ แล้วเลือกเมนู "การเทียบโอนเกรดนักศึกษาปี 1"**

**ถ้าได้รับการอนุมัติ ส่วนสนับสนุนวิชาการ คณะ/วิทยาลัย ส่งเรื่องการขอเทียบโอนผลการศึกษา มายังส�านักทะเบียนฯ**

> **เจ้าหน้าที่ส�านักทะเบียนฯ ท�าการบันทึกการเทียบโอนผลการศึกษา ตามที่นักศึกษาได้ลงทะเบียนเรียน**

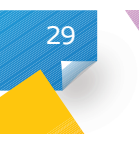

● **เอกสารหลักฐานที่ต้องใช้ :**

ใบ Transcript ของหลักสูตรเก่า และรายละเอียดวิชาเรียน กรณีเป็นรายวิชาเรียนจากสถาบันอุดมศึกษาอื่น

● **อัตราค่าธรรมเนียม :**

ไม่มี

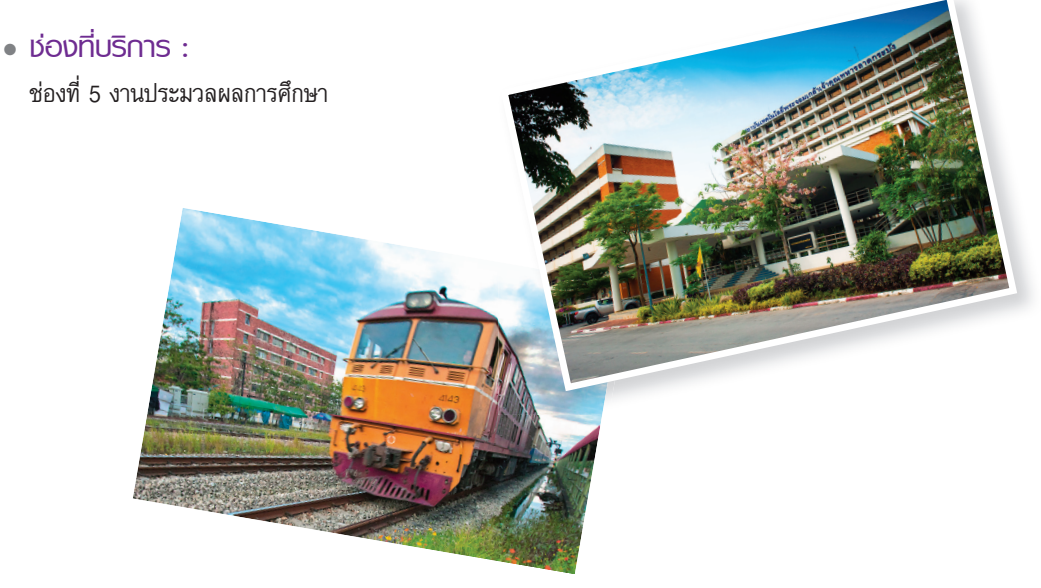

## **การตรวจสอบผลการเรียน**

#### ● **หลักเกณฑ์และวิธีการปฏิบัติ :**

1. นักศึกษาสามารถตรวจสอบผลการเรียนผ่านระบบสารสนเทศนักศึกษาได้ต่อเมื่อ นักศึกษาดำเนินการประเมิน การเรียนการสอนทุกรายวิชาที่ลงทะเบียนเรียน ดูรายละเอียดการประเมินการสอนของอาจารย์เพิ่มเติมได้ที่ หัวข้อ *"การประเมิน การสอนของอาจารย์"*

2. นักศึกษาสามารถตรวจสอบผลการเรียนผ่านระบบสารสนเทศนักศึกษาเป็นรายภาคการศึกษา หรือดูภาพรวมผล การศึกษาทั้งหมดจาก Transcript จา�ลอง

#### ● **ขั้นตอนการให้บริการ :**

**นักศึกษาเข้าไปที่ www.reg.kmitl.ac.th ท�ำการ log in เข้าสู่ระบบสารสนเทศนักศึกษา แล้วเลือกเมนู "ผลการเรียน"**

**กรณีต้องการตรวจสอบผลการเรียน ของภาคการศึกษาใดๆ ให้เลือกรายการ "ปีการศึกษาและภาคการศึกษา" ตามที่นักศึกษาต้องการตรวจสอบ**

**กรณีต้องการตรวจสอบผลการเรียน ของทุกภาคการศึกษา ให้เลือกรายการ "Transcript จ�ำลอง"** **30**

- **เอกสารหลักฐานที่ต้องใช้ :** ไม่มี
- **อัตราค่าธรรมเนียม :** ไม่มี
- **ช่องที่บริการ :** ช่องที่ 5 งานประมวลผลการศึกษา

## **การลาออกจากการเป็นนักศึกษา**

● **หลักเกณฑ์และวิธีการปฏิบัติ :**

นักศึกษามีความประสงค์ลาออกจากการเป็นนักศึกษาได้เมื่อ

- 1. นักศึกษาได้รับความยินยอมจากผู้ปกครอง
- 2. นักศึกษาจะต้องไม่มีหนี้สินหรือภาระผูกพันกับทางสถาบันฯ
- **ขั้นตอนการให้บริการ :**

**31**

**นักศึกษาขอรับค�ำร้องขอลาออกจากการเป็นนักศึกษา ยื่นค�ำร้อง**

**นักศึกษาน�ำค�ำร้องให้ผู้ปกครองเซ็นรับทราบ และยินยอมให้นักศึกษาลาออก จากการเป็นนักศึกษาของสถาบันฯ**

**นักศึกษาน�ำค�ำร้องไปติดต่อส�ำนักหอสมุดกลาง เพื่อตรวจสอบการยืม - คืนหนังสือ**

**นักศึกษาน�ำค�ำร้องไปติดต่อประธานสาขา เพื่อตรวจสอบว่า ไม่ติดค้างอุปกรณ์ใดๆ**

**นักศึกษาน�ำค�ำร้องไปติดต่องานทะเบียน คณะ/วิทยาลัย ต้นสังกัดของนักศึกษา เพื่อรับทราบการลาออกของนักศึกษา**

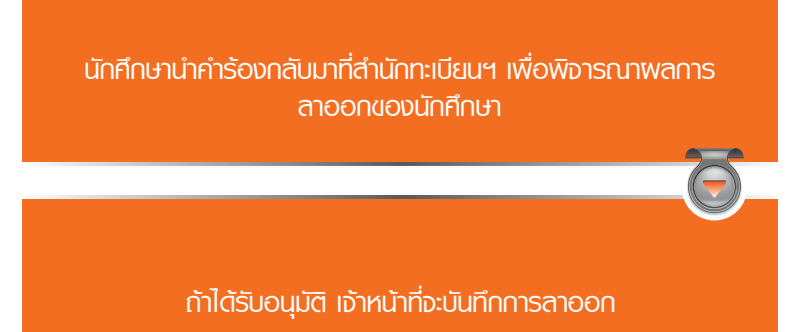

- **เอกสารหลักฐานที่ต้องใช้ :** ส�าเนาบัตรประจ�าตัวประชาชนของผู้ปกครอง พร้อมเซ็นรับรองส�าเนาถูกต้อง
- **อัตราค่าธรรมเนียม :** ไม่มี
- **ช่องที่บริการ :** ช่องที่ 4 งานรับเข้าศึกษาและทะเบียนประวัติ

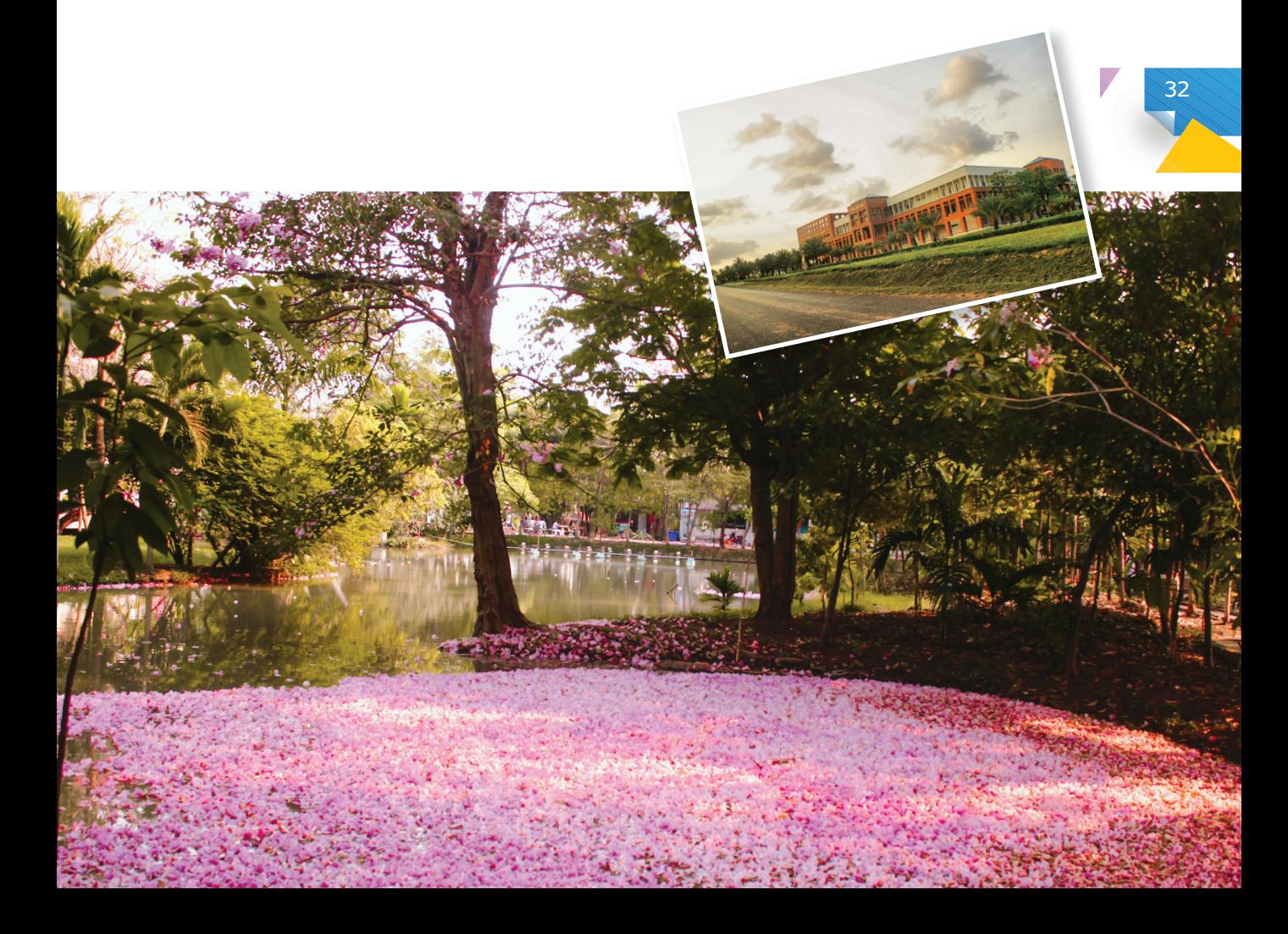

## ➊ **การแจ้งคาดว่าจะส�ำเร็จการศึกษา**

#### ● **หลักเกณฑ์และวิธีการปฏิบัติ :**

1. นักศึกษาชั้นปีสุดท้ายที่คาดว่าจะสำเร็จการศึกษา จะต้องแจ้งคาดว่าจะสำเร็จการศึกษาในแต่ละปีการศึกษาตามประกาศ ในปฏิทินการศึกษา

2. สำหรับผู้ที่เคยแจ้งคาดว่าจะสำเร็จการศึกษาในปีการศึกษาที่ผ่านมาแล้วไม่สำเร็จการศึกษา ให้แจ้งคาดว่าจะสำเร็จการ ในปีการศึกษาใหม่ทุกครั้ง

● **ขั้นตอนการให้บริการ :**

**33**

**นักศึกษาตรวจสอบช่วงระยะเวลาในการแจ้งคาดว่า จะส�ำเร็จการศึกษาจากปฏิทินการศึกษา หรือประกาศที่เว็บไซต์ www.reg.kmitl.ac.th**

**นักศึกษาด�ำเนินการแจ้งคาดว่าจะส�ำเร็จการศึกษา ผ่านระบบสารสนเทศนักศึกษาที่ www.reg.kmitl.ac.th**

**นักศึกษาตรวจสอบข้อมูลส่วนตัว ค�าน�าหน้าชื่อ / ชื่อ - นามสกุล คณะ สาขาวิชา**

**หากพบข้อมูลผิดพลาดให้ติดต่อได้ที่ ช่อง 4 เพื่อแก้ไขข้อมูลดังกล่าว เพื่อความถูกต้อง ในการจัดท�ำใบปริญญาบัตร**

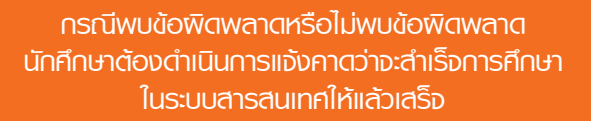

- **เอกสารหลักฐานที่ต้องใช้ :** ไม่มี
- **อัตราค่าธรรมเนียม :** ไม่มี
- **ช่องที่บริการ :** ช ่องที่ 2 งานตรวจสอบและรับรอง ผลการศึกษา

## ➋ **การขึ้นทะเบียนบัณฑิต**

● **หลักเกณฑ์และวิธีการปฏิบัติ :**

นักศึกษาขึ้นทะเบียนบัณฑิตเพื่อเข้ารับพระราชทานปริญญาบัตร และสามารถขึ้นทะเบียนบัณฑิต ได้เมื่อ

- 1. นักศึกษาต้องได้รับอนุมัติให้สำเร็จการศึกษาจากสภาสถาบันฯ
- 2. นักศึกษาต้องขึ้นทะเบียนบัณฑิต ที่ www.reg.kmitl.ac.th ผ่านระบบขึ้นทะเบียนบัณฑิต ภายในระยะเวลา

ที่ก�าหนดไว้ในปฏิทินการศึกษา **หมายเหตุ : อาจเปลี่ยนแปลงให้ติดตามข่าว**

● **ขั้นตอนการให้บริการ :**

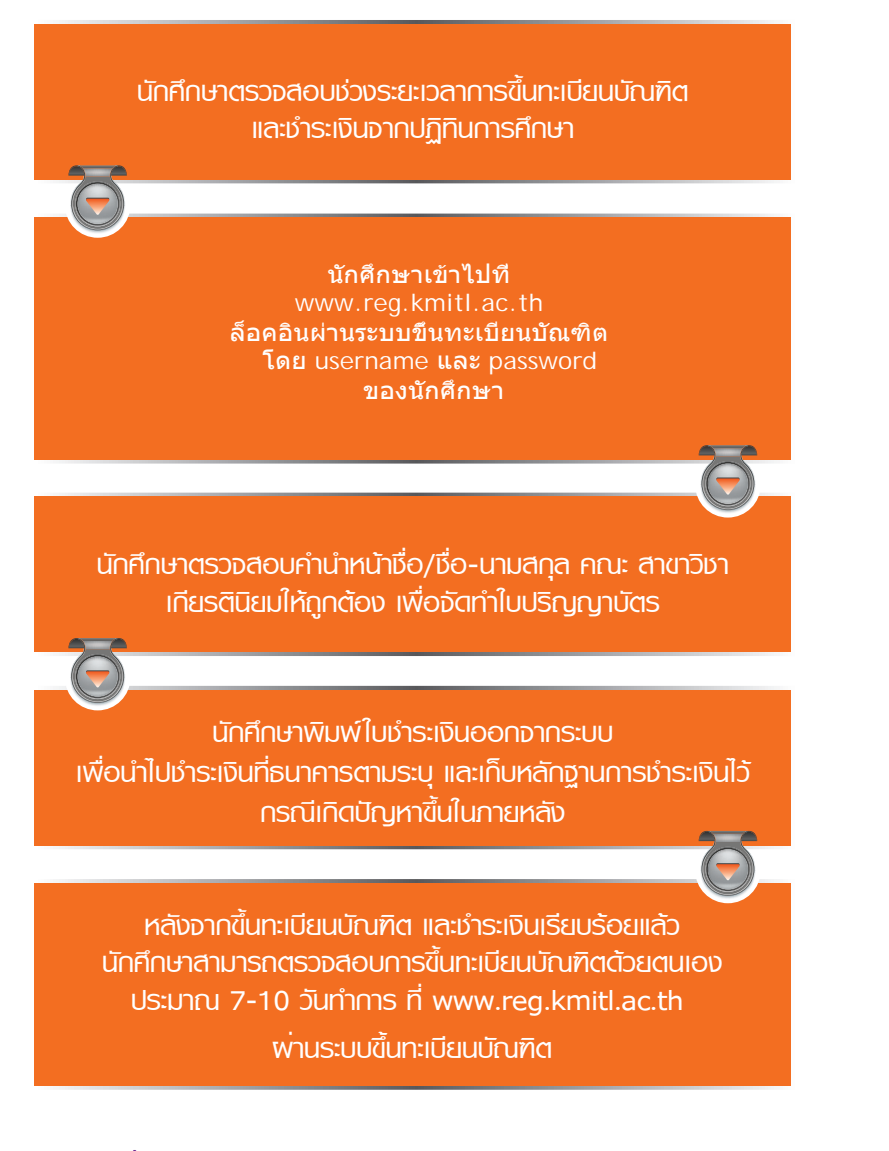

- **เอกสารหลักฐานที่ต้องใช้ :** ไม่มี
- **อัตราค่าธรรมเนียม :** จ�ำนวน 1,500 บาท

● **ช่องที่บริการ :** ช่องที่ 2 งานตรวจสอบและรับรองผลการศึกษา

**หมายเหตุ :** *นักศึกษาสามารถติดตามข่าวสารเกี่ยวกับขั้นตอนการฝกซ้อม และพิธีพระราชทานปริญญาบัตร www.reg.kmitl.ac.th*

## ➌ **การขอเลื่อนรับพระราชทานปริญญาบัตร**

● **หลักเกณฑ์และวิธีการปฏิบัติ :**

ความจำเป็น ดังนี้ ศึกษาต่อ ฝึกอบรม ดูงาน บวช เกณฑ์ทหาร ตั้งครรภ์ อุบัติเหตุ โดยบัณฑิตสามารถขอเลื่อนได้ไม่เกิน 2 ปี บัณฑิตที่สำเร็จการศึกษาในปีการศึกษานั้นๆ สามารถขอเลื่อนการเข้ารับพระราชทานปริญญาบัตร โดยมีเหตุผลและ การศึกษา นับจากปีการศึกษาที่สำเร็จการศึกษา

● **ขั้นตอนการให้บริการ :**

**35**

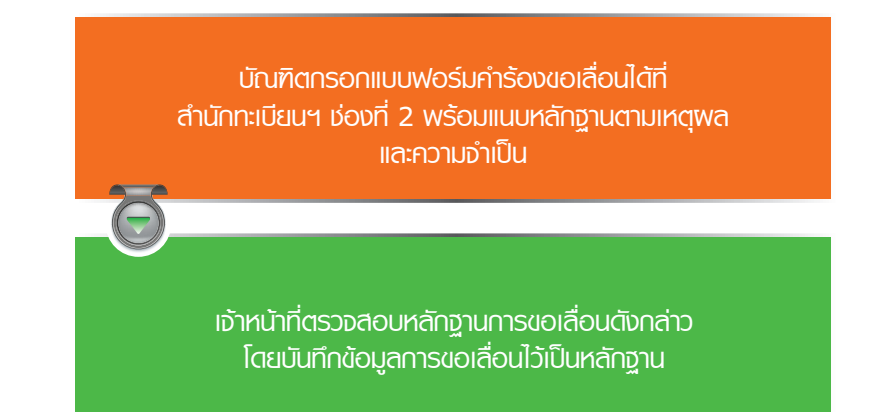

- **เอกสารหลักฐานที่ต้องใช้ :**
	- 1. ศึกษาต่อ ต้องมีใบรับรองจากมหาวิทยาลัยที่จะเข้าศึกษา
	- 2. ฝึกอบรม ดูงาน ต้องมีใบรับรองจากหน่วยงานต้นสังกัด
	- 3. บวช ต้องมีใบสูจิบัตรจากวัด
	- 4. เกณฑ์ทหาร ต้องมีหลักฐานในการเข้ารับราชการทหาร
	- 5. ตั้งครรภ์ ต้องมีใบรับรองแพทย์
	- 6. อุบัติเหตุ ต้องมีใบรับรองแพทย์
- **อัตราค่าธรรมเนียม :** ไม่มี
- **ช่องที่บริการ :** ช่องที่ 2 งานตรวจสอบและรับรองผลการศึกษา

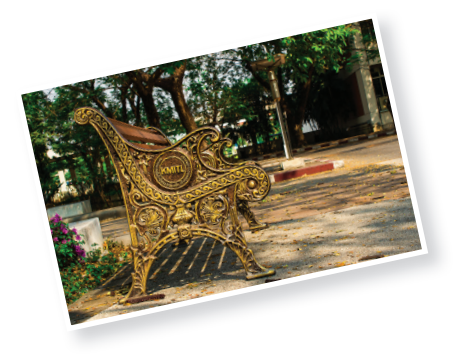

**หมายเหตุ :** *ให้บัณฑิตติดตามข่าวสารการเข้ารับพระราชทานปริญญาบัตร ในปการศึกษาที่ประสงค์จะเข้าพิธีพระราชทานปริญญาบัตร ที่ www.reg.kmitl.ac.th*

## ➍ **การขอรับใบปริญญาบัตร**

#### ● **หลักเกณฑ์และวิธีการปฏิบัติ :**

ผู้สำเร็จการศึกษาที่ไม่ได้เข้าพิธีพระราชทานปริญญาบัตร สามารถมาติดต่อขอรับใบปริญญาบัตร ได้ที่สำนักทะเบียนฯ ช่อง 2 หลังจากพิธีฯ อย่างน้อย 2 สัปดาห์

● **ขั้นตอนการให้บริการ :**

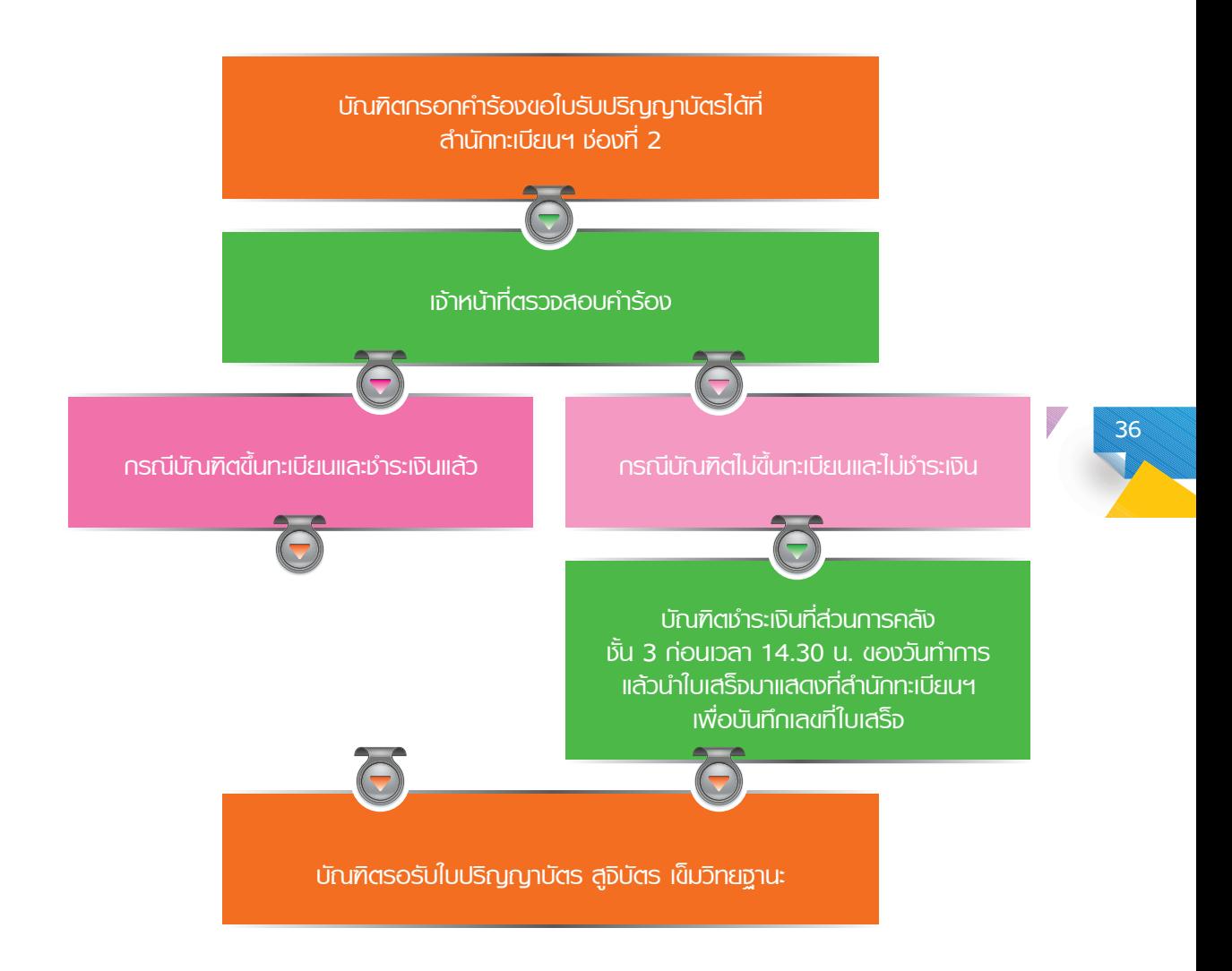

## **บัณฑิตรอรับใบปริญญาบัตร สูจิบัตร เข็มวิทยฐานะ** ● **เอกสารหลักฐานที่ต้องใช้ :**

- 1. กรณีมารับด้วยตนเอง
	- 1.1 ใบเสร็จรับเงินค่าขึ้นทะเบียนบัณฑิต 1.2 บัตรประจำตัวประชาชน
- 2. กรณีรับแทน ได้เฉพาะ บิดา มารดา และพี่น้องร่วมบิดามารดาเท่านั้น
	- 2.1 ใบเสร็จรับเงินค่าขึ้นทะเบียนบัณฑิต 2.2 บัตรประจำตัวประชาชนของผู้รับมอบอำนาจ และหนังสือมอบอำนาจ
- 2.3 สำเนาทะเบียนบ้าน พร้อมรับรองสำเนาถูกต้อง
- 2.4 สำเนาบัตรประจำตัวประชาชนของผุ้มอบอำนาจและผู้รับมอบอำนาจ พร้อมรับรองสำเนาถูกต้อง
- **อัตราค่าธรรมเนียม :**

ึกรณีไม่ชำระเงินค่าขึ้นทะเบียนบัณฑิต ให้ชำระเงินที่ ส่วนการคลัง จำนวน 1.500 บาท (ก่อนเวลา 14.30 น. ของวัน ท�าการ)

● **ช่องที่บริการ :** ช่องที่ 2 งานตรวจสอบและรับรองผลการศึกษา

## ➎ **การขอใบแทนใบปริญญาบัตร**

- **หลักเกณฑ์และวิธีการปฏิบัติ:** บัณฑิตสามารถขอใบแทนใบปริญญาบัตรได้ ในกรณีทำใบปริญญาบัตรสูญหายหรือชำรุด
- **ขั้นตอนการให้บริการ :**

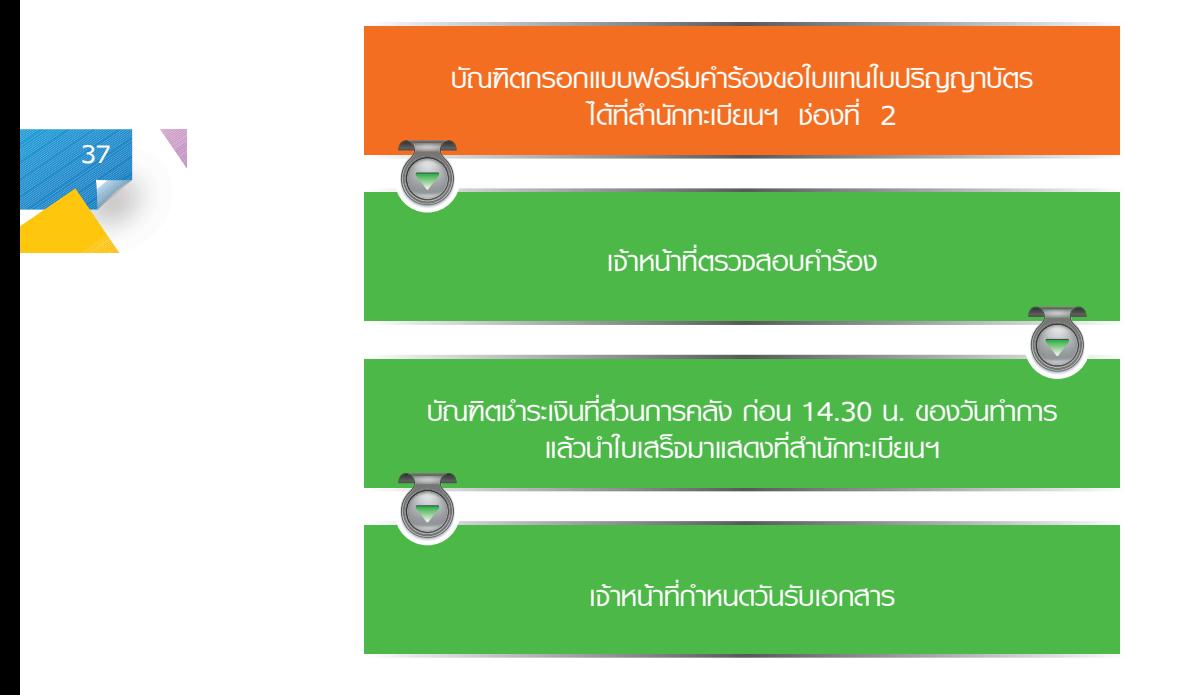

## ● **เอกสารหลักฐานที่ต้องใช้ :**

- 1. สำเนาบัตรประจำตัวประชาชน พร้อมรับรองสำเนาถูกต้อง
- 2. กรณีใบปริญญาบัตรฉบับเดิมชำรุด / เสียหาย ต้องนำใบปริญญาบัตรฉบับเดิมแนบด้วย
- 3. กรณีใบปริญญาบัตรฉบับเดิมสูญหาย ต้องนำใบแจ้งความจากสถานีตำรวจแนบด้วย
- **อัตราค่าธรรมเนียม :** จ�านวน 500 บาท
- **ช่องที่บริการ :** ช่องที่ 2 งานตรวจสอบและรับรองผลการศึกษา

## ➏ **การขอเอกสารทางการศึกษา**

● **หลักเกณฑ์และวิธีการปฏิบัติ:**

นักศึกษาและบัณฑิตสามารถขอ Transcript และหนังสือรับรองประเภทต่างๆ เพื่อใช้ตามวัตถุประสงค์ต่างๆ ดังนี้

1. กรณีไม่ส�าเร็จการศึกษา

1.1 หนังสือรับรองความประพฤติ ต้องมีอาจารย์ที่ปรึกษาหรือหัวหน้าสาขาวิชาเซ็นรับรอง ในหนังสือรับรอง ความประพฤติที่ได้จากส�านักทะเบียนและประมวลผล

- 1.2 หนังสือรับรองสถานภาพนักศึกษา
- 1.3 หนังสือรับรองคาดว่าจะสำเร็จการศึกษา ต้องเป็นนักศึกษาชั้นปีสุดท้าย ภาคการศึกษาสุดท้าย
- 2. กรณีส�าเร็จการศึกษา
	- 2.1 หนังสือรับรองครบตามหลักสูตรต้องเป็นผู้สำเร็จการศึกษาและอยู่ระหว่างรออนุมัติผลการสำเร็จการศึกษา
	- 2.2 หนังสือรับรองสำเร็จการศึกษาจากสภาสถาบันฯ
	- 2.3 ใบแปลปริญญาบัตร ต้องเป็นผู้ที่ได้รับใบปริญญาบัตรเรียบร้อยแล้ว
- **ขั้นตอนการให้บริการ :**

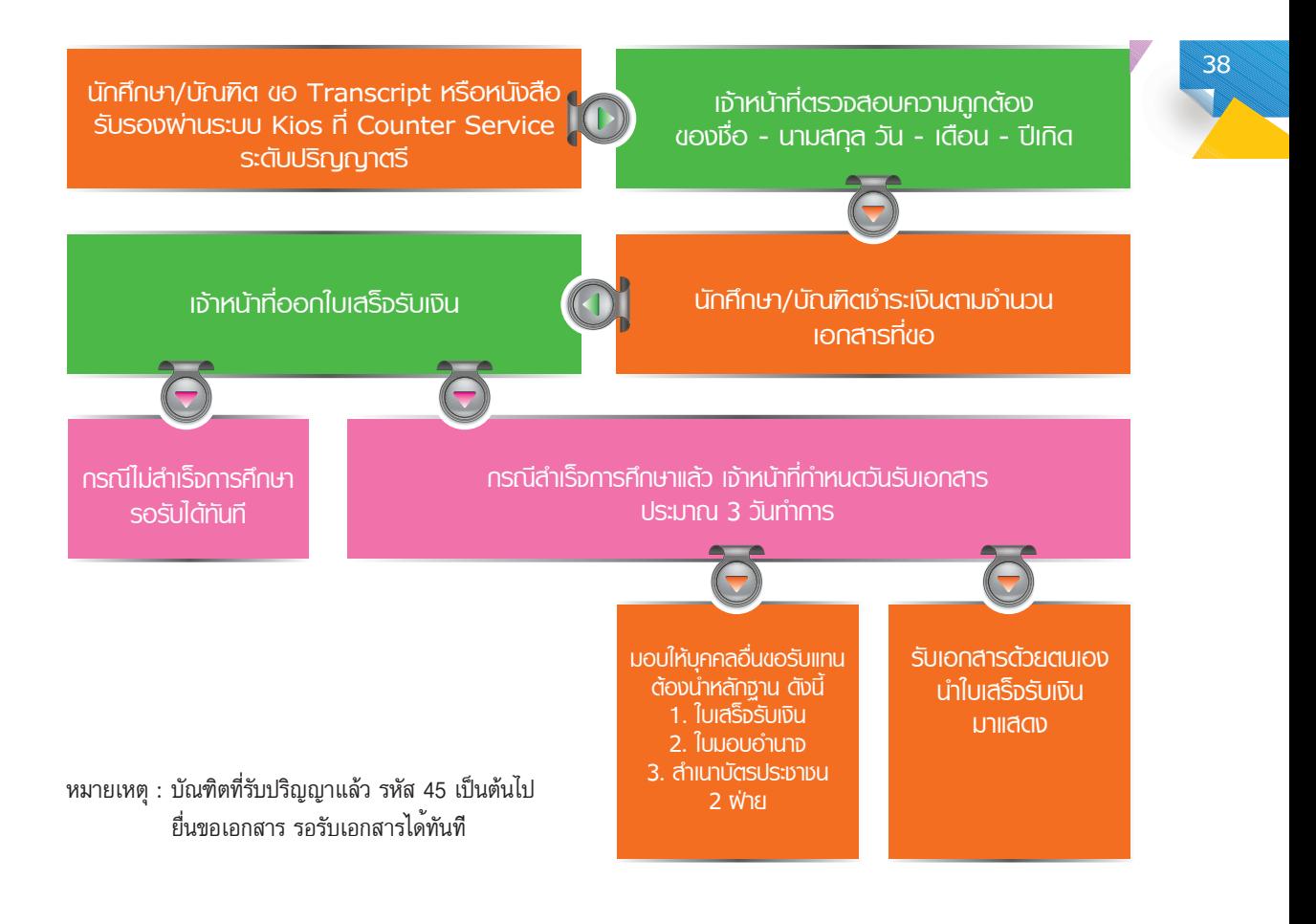

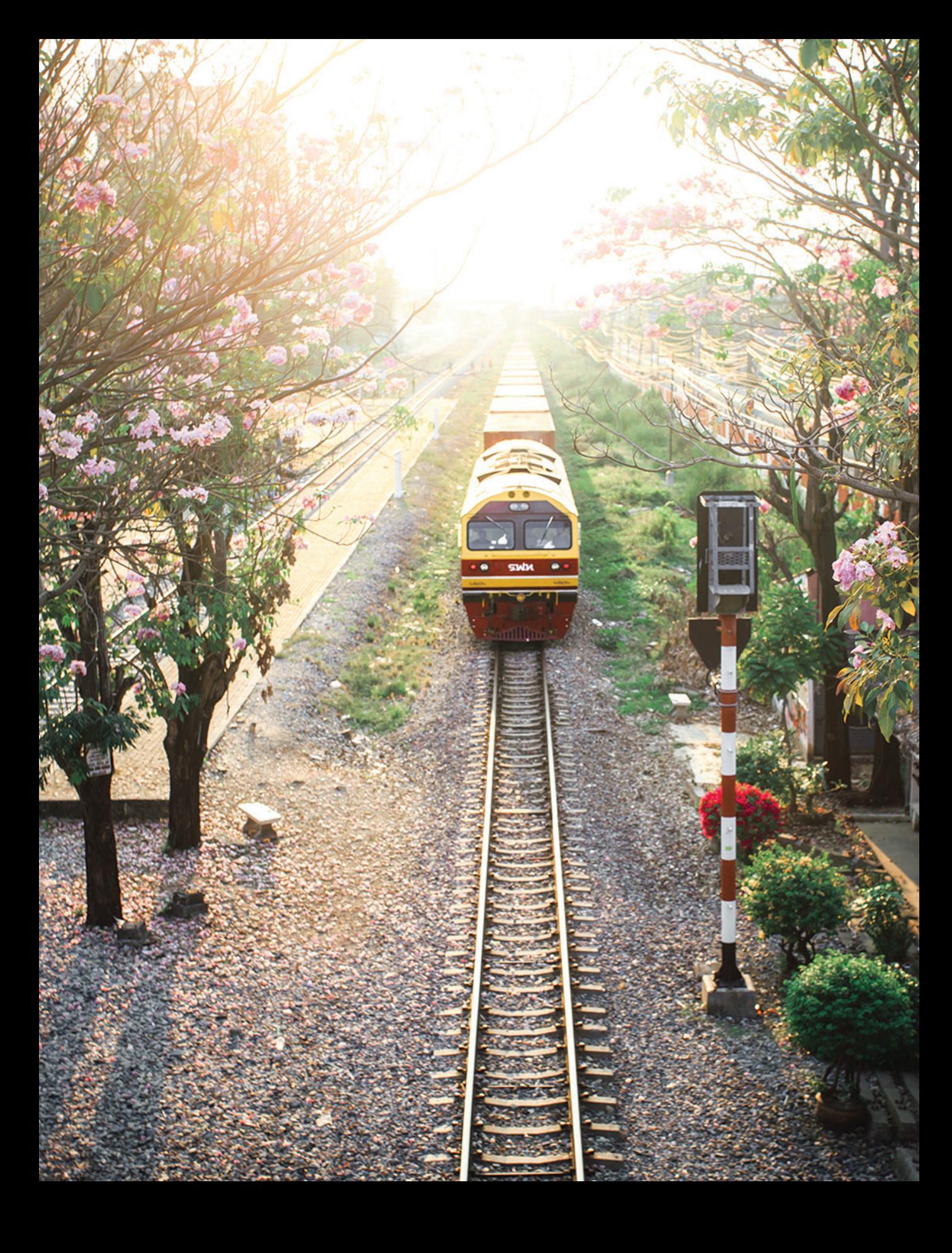

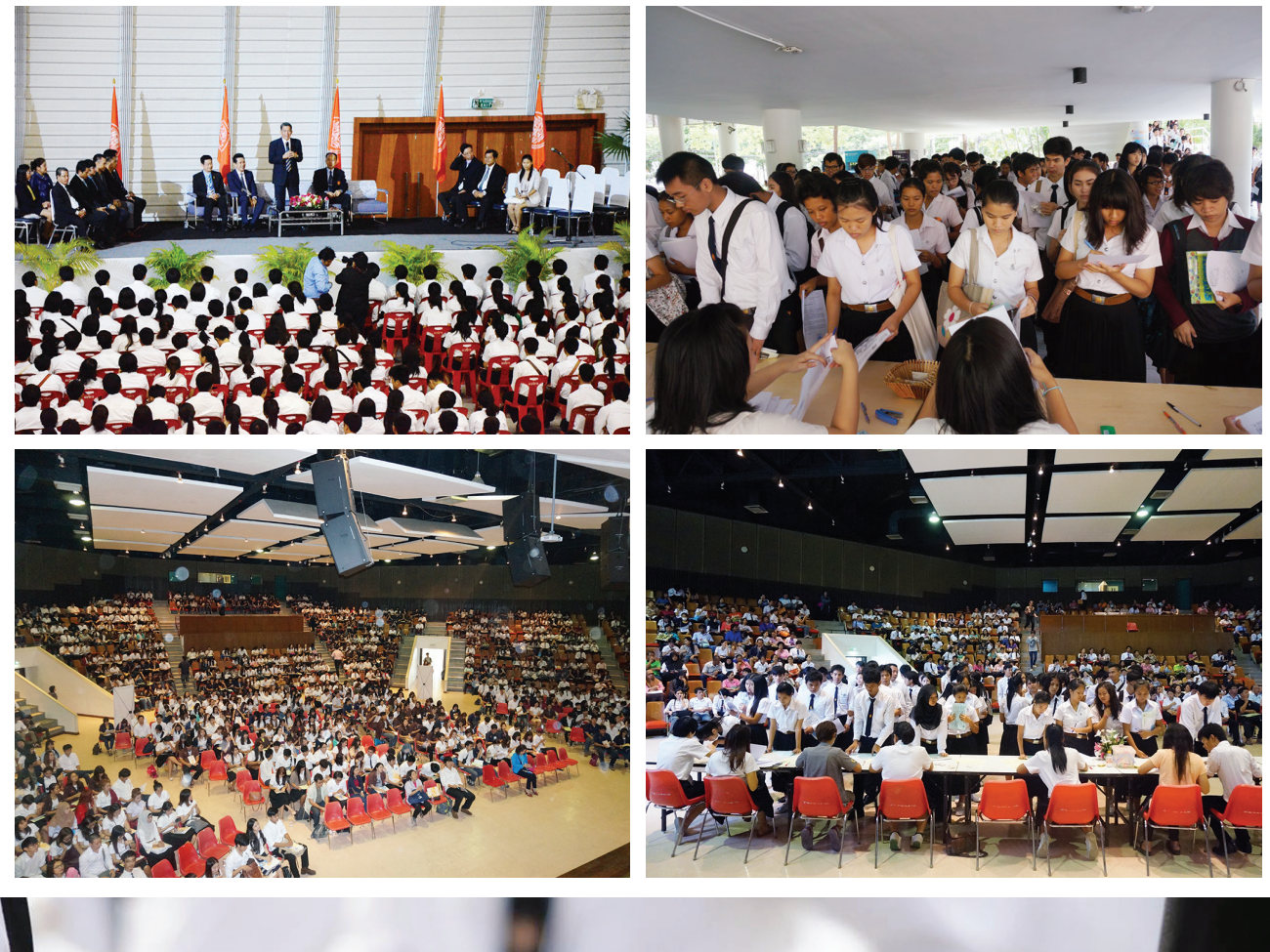

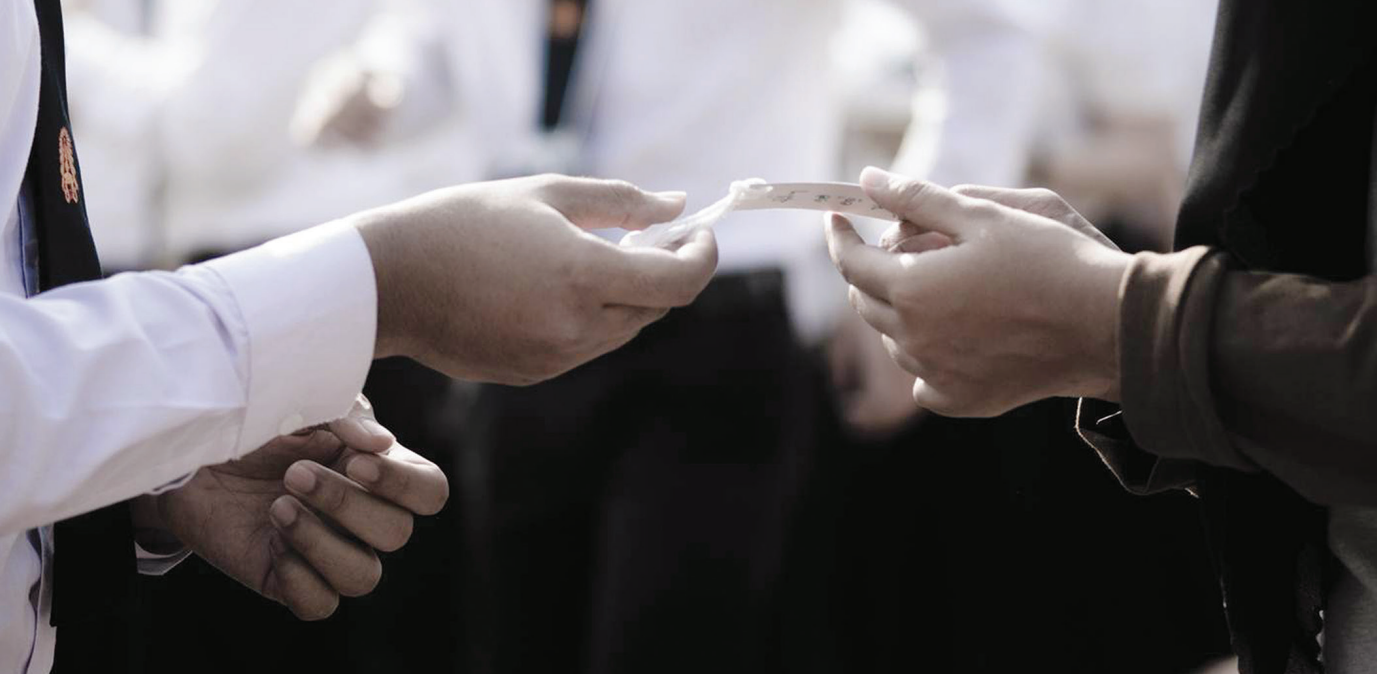

## ● **งานรับเข้าศึกษาและทะเบียนประวัติ**

- ค�าถาม : บัตรนักศึกษารับได้ภายในกี่วัน
- ค�าตอบ : ประมาณ 4 สัปดาห์ธนาคารจะเป็นผู้นัดวันรับ
- ค�าถาม : เปิดรับสมัครนักศึกษาใหม่เมื่อไร
- หรือ โทร. สอบถามที่ 02 329 8000 ถึง 10 ต่อ 3202 3203, 3205 ค�าตอบ : ประมาณเดือนตุลาคม ให้ติดตามทาง www.reg.kmilt.ac.th
- ค�าถาม : เปิดรับนักศึกษาภาคพิเศษ (เสาร์-อาทิตย์) หรือเปล่า
- ค�าตอบ : ไม่ได้เปิดรับ มีแต่ภาคปกติ

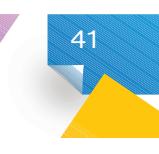

#### ● **งานประมวลผลการศึกษา**

- ใช่ หลังจากเปิดภาคการศึกษาได้อีก 1 สัปดาห์ หรือเปล่าค่ะ มีระยะเวลาที่ กรณีเป็น I แล้วยังไม่ถูกแก้จะกลายเป็น F ได้ในภายหลัง แต่ไม่ทราบว่านานเท่าไรคะ ี คำถาม : ระยะเวลาการติด I ไม่ทราบว่านักศึกษา ป.ตรี ระยะเวลาการติด I สิ้นสดเมื่อไหร่ค่ะ เคยได้ยินว่า
- คำตอบ : 1. การติด 1 ที่เป็นวิชาปกติที่ไม่ไชปริญญานิพนธ, บัญหาพิเศษติดIไม่ได 2. อาจารย์ผู้สอนจะต้องเป็นผู้ให้เกรดมาเท่านั้น และต้องแก้ภายใน 1 ปีมิฉะนั้นจะได้เกรด F ทันที

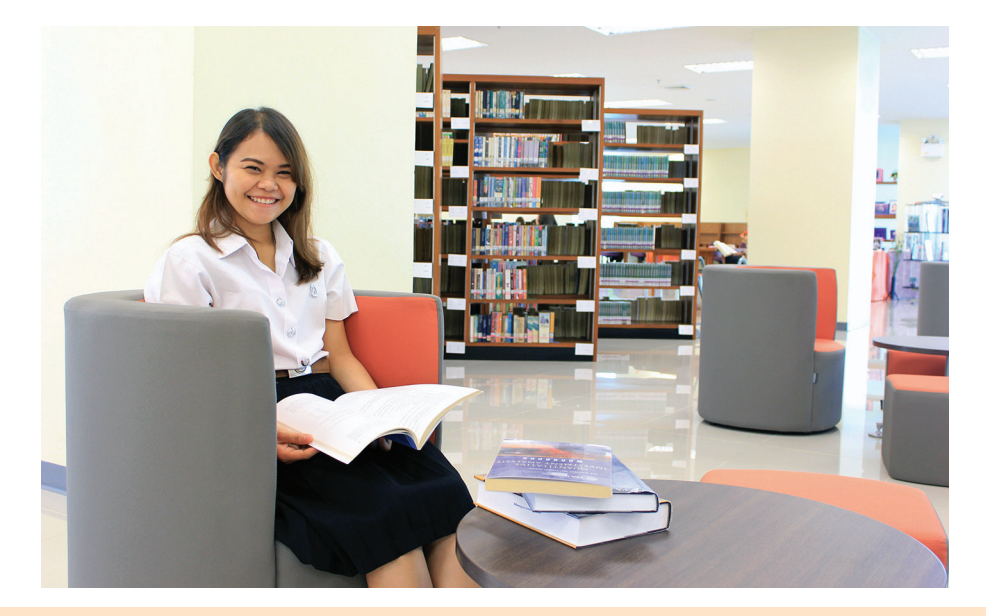

#### ● **งานบริหารการเรียนการสอน**

**42**

- คา�ถาม : ประเมินอาจารย์ผิดท�าอย่างไรได้บ้างครับ
- เพราะถ้านักศึกษาได้ยืนยันการประเมินการสอนไปเรียบร้อยแล้ว ก็จะไม่สามารถแก้ไขข้อมูลได้ค่ะ ยืนยันการประเมินการสอนของอาจารย์ ขอให้นักศึกษาตรวจสอบข้อมูลให้ถูกต้องก่อนทุกครั้ง ี คำตอบ : หากนักศึกษาประเมินอาจารย์ผิด นักศึกษาไม่สามารถแก้ไขข้อมูลได้นะคะ ดังนั้นก่อนที่นักศึกษาจะ
- คำถาม : ผมลืมประเมินอาจารย์ครับ จะทำอย่างไรได้บ้างครับ
- ดังนั้น เพื่อประโยชน์ของนักศึกษาเอง นักศึกษาจะต้องดูระยะเวลาการประเมินการสอนของแต ่ละ เท่านั้น จนกว่านักศึกษาจะประเมินการสอนของครั้งต่อไปค่ะ ี เพียงคะแนนเฉลี่ยประจำภาค (GPS) คะแนนเฉลี่ยสะสม (GPA) รายวิชาที่ได้ค่าระดับคะแนน F จะไม ่สามารถทราบผลการศึกษาทุกรายวิชาของภาคการศึกษานั้นๆ เว้นแต ่นักศึกษาจะได้ทราบ คำตอบ : หากนักศึกษาลืมประเมินอาจารย์ หรือไม่ได้ประเมินอาจารย์ครบทุกรายวิชาที่ลงทะเบียนนักศึกษา

ภาคเรียนได้ทางปฏิทินการศึกษา หรือดูได้ทางประกาศเว็บไซต์ของสำนักทะเบียนฯ www.reg.kmitl.ac.th

- ค�าถาม : ระยะเวลาการประเมินจะเปิดเมื่อไหร่
- ถึงต้นเดือนมิถุนายน) ใช้เวลา 2 สัปดาห์ ้มีนาคม ถึงกลางเดือนมีนาคม) - ใช้เวลา 3 สัปดาห์ ภาคถดร้อน (ประมาณปลายเดือนพถษภาคม เดือนสิงหาคม ถึงกลางเดือนกันยายน) - ใช้เวลา 3 สัปดาห์ ภาคเรียนที่ 2 (ประมาณต้นเดือน ไม ่มีการลงทะเบียน นักศึกษาก็ไม ่ต้องประเมินอาจารย์สอนนะคะ ภาคเรียนที่ 1 (ประมาณปลาย การสอน (ยกเว้น ภาคฤดูร้อน จะใช้ระยะเวลาการประเมินสั้นลง) ในภาคฤดูร้อน หากนักศึกษา โดยมีระยะเวลาการประเมิน 3 สัปดาห์ ก ่อนการสอบปลายภาคจนถึงวันสุดท้ายของการเรียน ค�าตอบ : นักศึกษาสามารถประเมินการสอนของอาจารย์ได้ทางเว็บไซด์ส�านักทะเบียนฯ www.reg.kmitl.ac.th
- ค�าถาม : ประเมินไม่ครบรายวิชาจะเป็นอะไรไหมคะ
- เลยนะคะ ดังนั้นนักศึกษาต้องดูให้ดีๆ ว่าตนเองลงทั้งหมดกี่วิชา ี คำตอบ : เป็นค่ะ ผลเสียก็คือ นักศึกษาจะไม่ทราบผลการเรียนทุกรายวิชาที่ลงทะเบียนในภาคการศึกษานั้นๆ

#### ● **งานตรวจสอบและรับรองผลการศึกษา**

- ค�าถาม : ได้ค่าระดับคะแนนเป็น D, D+ จะได้เกียรตินิยมหรือไม่
- ค�าตอบ : มีโอกาสได้เกียรตินิยมครับ ต้องดูค่า GPA โครงสร้างของหลักสูตรด้วย
- ค�าถาม : นักศึกษาจะทราบได้อย่างไร ว่าศึกษาครบตามหลักสูตรแล้ว
- การศึกษานั้นๆ เพราะมีผลต่อการอนุมัติให้ส�าเร็จการศึกษา ให้ครบทุกหมวดวิชา โดยเช็ครหัสวิชาให้ตรงกับโครงสร้างหลักสูตรของนักศึกษา ในแต ่ละปี ค�าตอบ : นักศึกษาทุกคนต้องตรวจสอบรายวิชาที่ลงทะเบียนเรียนกับโครงสร้างหลักสูตรและลงทะเบียนเรียน
- ค�าถาม : รายวิชาซ�้าคืออะไร
- ตัวเกิน ี เกินกว่า 1 ครั้ง การตรวจสอบการสำเร็จการศึกษาจะนับเพียง 1 ครั้งเท่านั้น วิชาที่เหลือเป็น ค�าตอบ : รายวิชาที่ชื่อวิชาเหมือนกัน,รหัสวิชาเหมือนกัน หรือรายละเอียดวิชาเหมือนกัน หากลงทะเบียน
- ์ คำถาม : ระบบตรวจสอบของสำนักทะเบียนฯ วิชาที่สอบผ่านมีเกรดแล้ว ทำไมจึงเป็นสีแดง
- (ไม่ตรวจสอบ) ระบบจะตรวจสอบให้โดยไม่มีตัวแดงปรากฎ ให้นักศึกษา คลิ๊กเปลี่ยนที่หน้าระบบตรวจจบ จาก ตรวจสอบวิชาบังคับก่อน(ตรวจสอบ) เป็น ์ คำตอบ : เป็นสีแดงเพราะ นักศึกษาลงวิชาบังคับก่อน ไม่ตรงตามหลักสูตร วิชานั้นเคยถอนหรือได้เกรด F

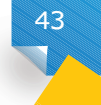

## IV KMITL

## **ซ�อสัตย ใฝรูสูงาน**

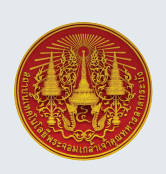

**สถาบันเทคโนโลยีพระจอมเกลาเจาคุณทหารลาดกระบัง สำนักทะเบียนและประมวลผล**

**แนะนำคำติชมไดที่ : registrar@kmitl.ac.th 0-2329-8201-5 โทรสาร 0-2329-8204** เล<sub>ิ</sub>ขที่ 1 ซอยฉลองกรุง 1 เขตลาดกระบัง กรุงเทพฯ 10520โทรศัพท์ **ชั้น 2 อาคารกรมหลวงนราธิวาสราชนครินทร**